# Inspiron 17/17R **Kezelési kézikönyv**

**Számítógép modell: Inspiron 3721/5721/3737/5737 Szabályozó modell: P17E Szabályozó típus: P17E001/P17E002**

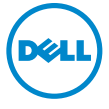

# **Megjegyzések, figyelmeztetések és "Vigyázat" üzenetek**

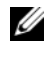

**MEGJEGYZÉS:** A MEGJEGYZÉSEK a számítógép biztonságosabb és hatékonyabb használatát elősegítő fontos tudnivalókat tartalmaznak.

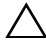

**FIGYELMEZTETÉS: A FIGYELMEZTETÉSEK az utasítások be nem tartása esetén esetlegesen bekövetkez**ő **hardversérülés vagy adatvesztés veszélyére hívják fel a figyelmet.**

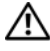

**VIGYÁZAT! A VIGYÁZAT jelzés az esetleges tárgyi vagy személyi sérülés, illetve életveszély lehet**ő**ségére hívja fel a figyelmet.**

**© 2013 Dell Inc.**

A szövegben használt védjegyek: a Dell™, a DELL logó és az Inspiron™ a Dell Inc. védjegyei; a Microsoft®, a Windows® és a Windows startgomb logó a Microsoft Corporation védjegyei, vagy bejegyzett védjegyei az Amerikai Egyesült Államokban és/vagy más országokban. A Bluetooth® a Bluetooth SIG, Inc. bejegyzett védjegye, amelyet a Dell licenc alapján használ.

**2013 - 06 Mód. A00**

# **Tartalomjegyzék**

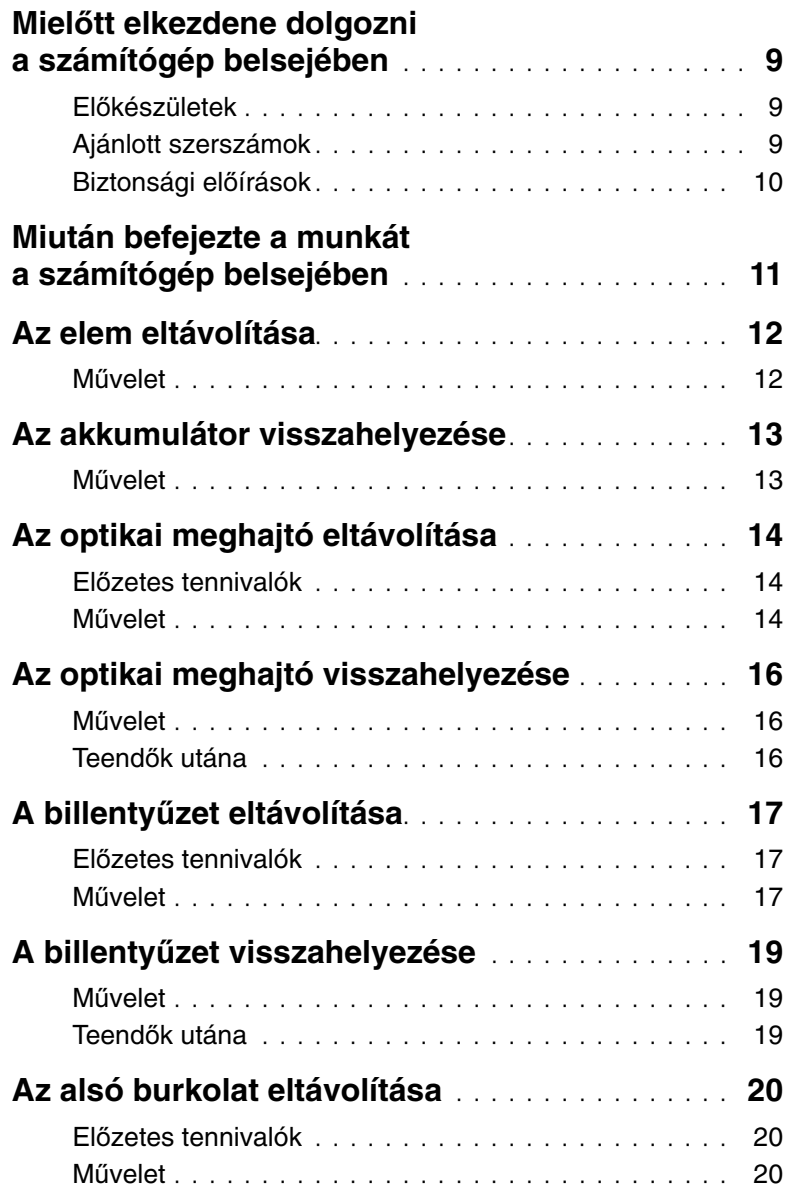

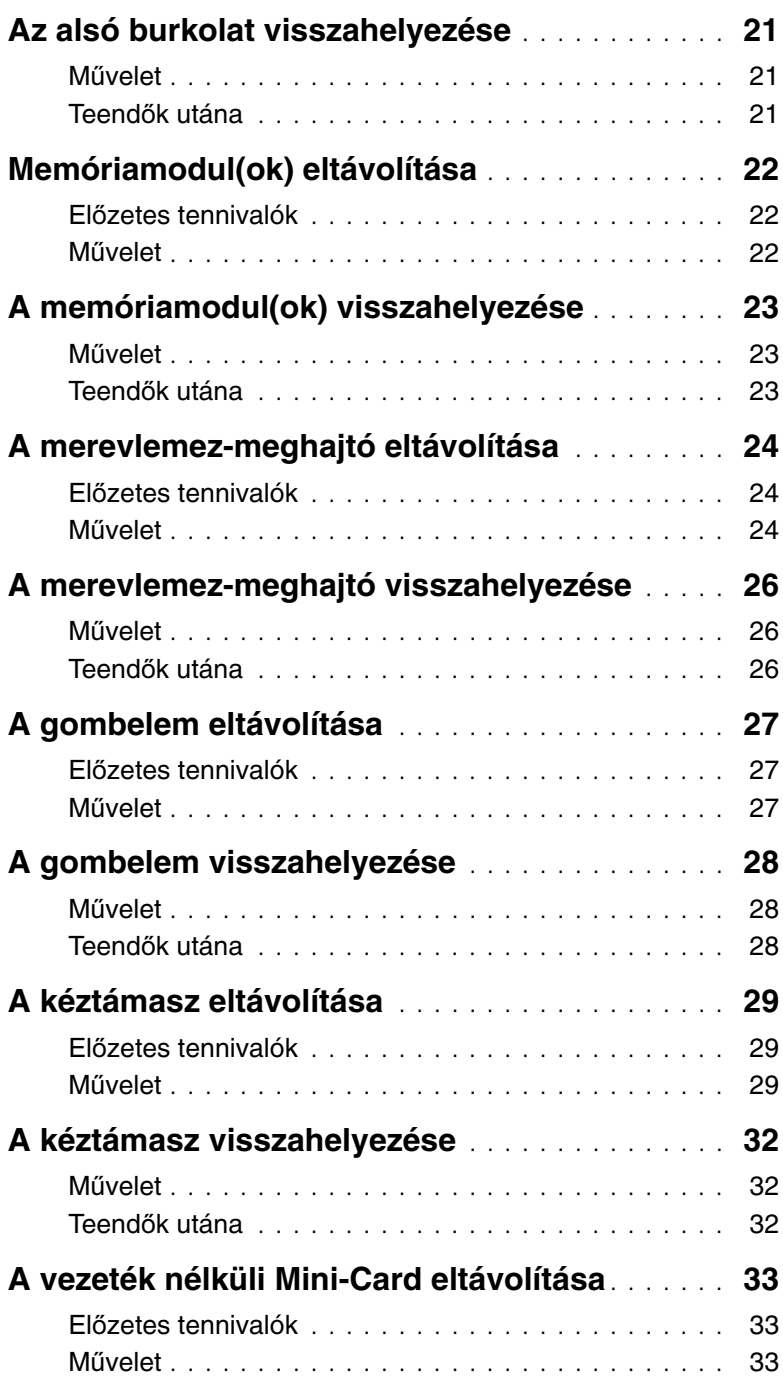

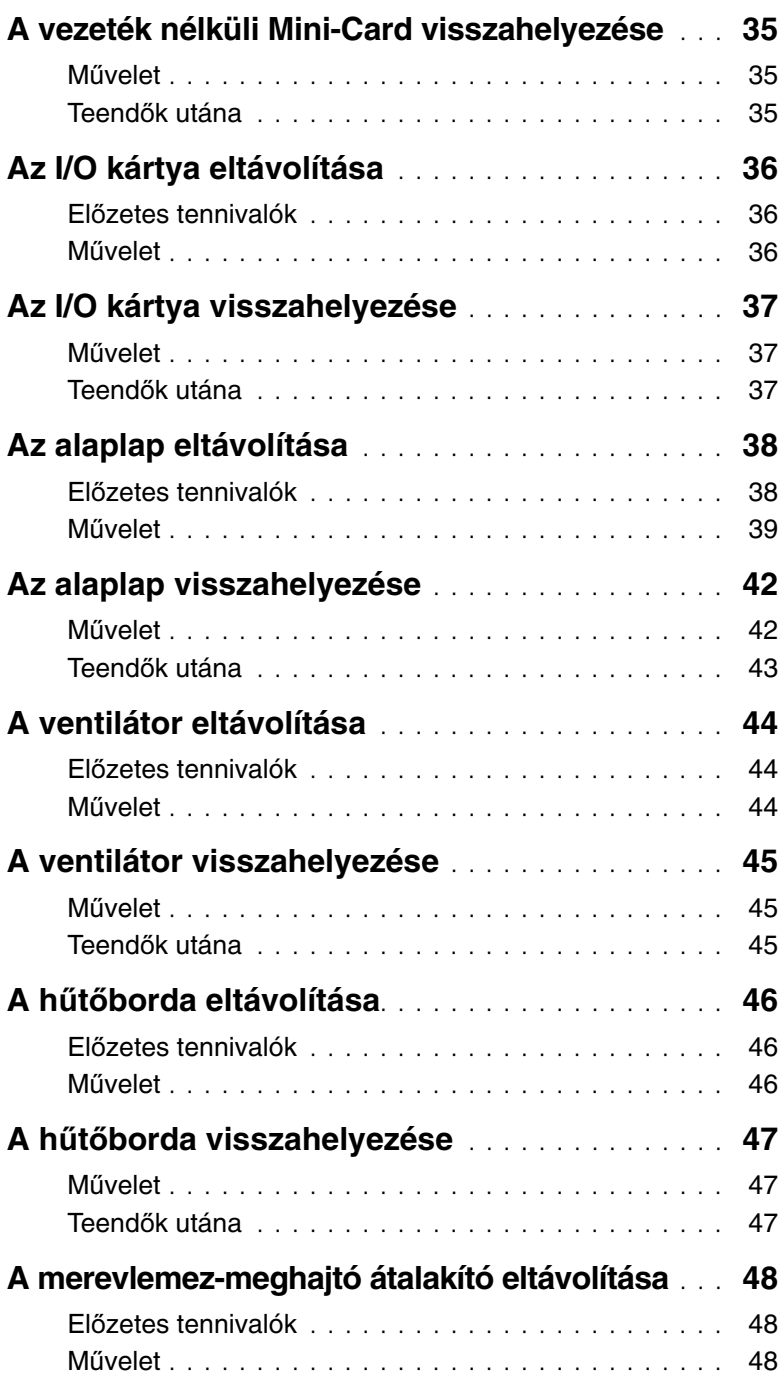

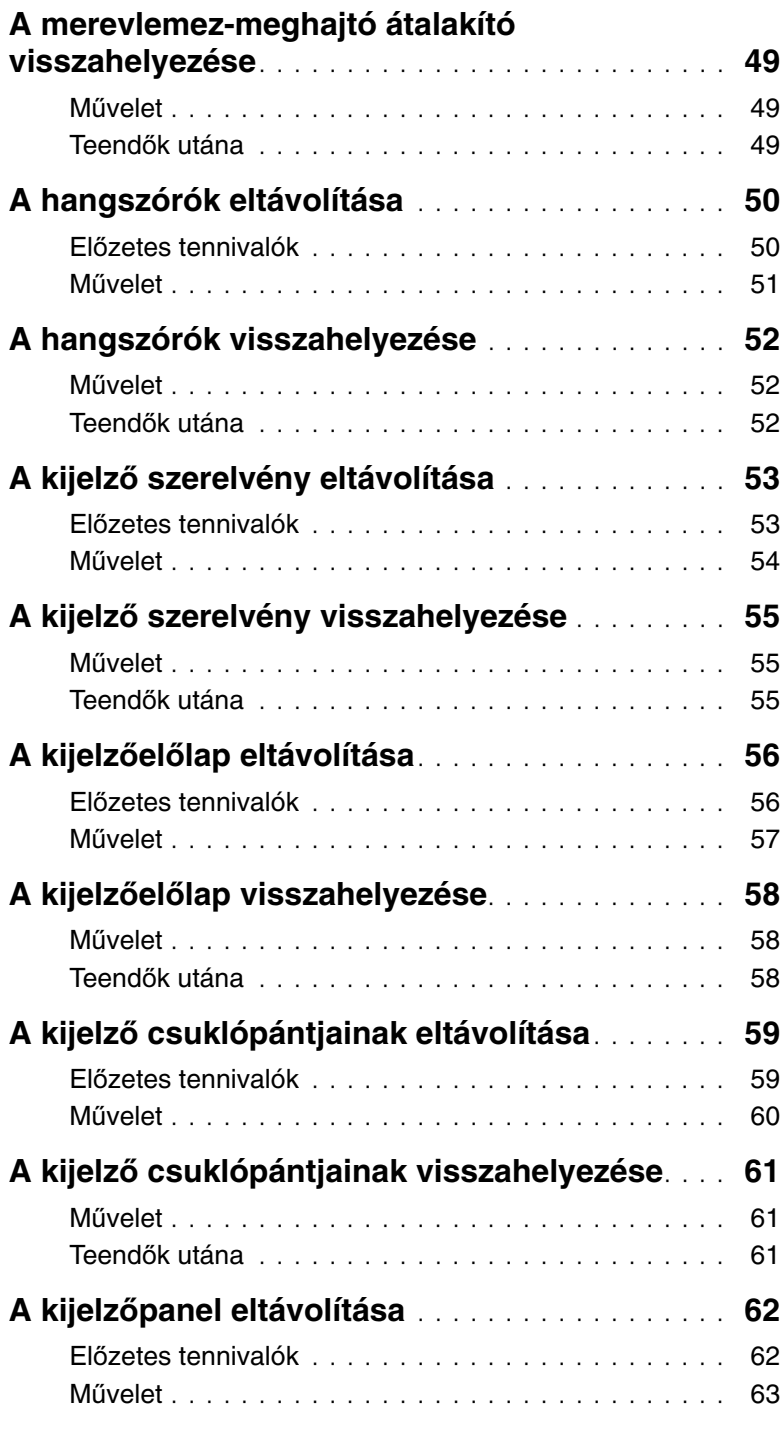

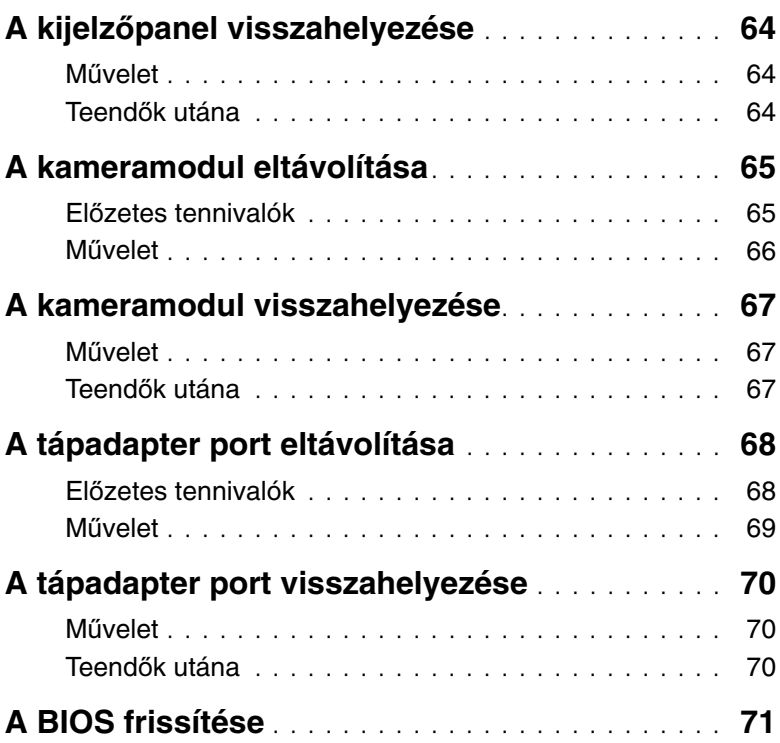

# <span id="page-8-3"></span><span id="page-8-0"></span>**Miel**ő**tt elkezdene dolgozni a számítógép belsejében**

### <span id="page-8-1"></span>**El**ő**készületek**

- **FIGYELMEZTETÉS: Az adatvesztés elkerülése érdekében a számítógép kikapcsolása el**ő**tt mentsen és zárjon be minden nyitott fájlt, és lépjen ki minden futó programból.**
	- 1 Mentsen el és zárjon be minden nyitott fájlt, lépjen ki minden programból, és kapcsolja ki a számítógépet.
		- Windows 8: A szimbólum oldalsáv megnyitásához az egér mutatóját vigye a képernyő jobb alsó vagy felső sarkába, majd kattintson a **Beállítások**→ **Tápellátás**→ **Leállítás** lehetőségre.
		- *Windows 7***: Kattintson a Start + Leállítás lehetőségre.**

**MEGJEGYZÉS:** Ha más operációs rendszert használ, a leállítás tekintetében olvassa el az adott operációs rendszer dokumentációját.

- 2 Miután a számítógép kikapcsolt, csatlakoztassa le a hálózati feszültségről.
- 3 A számítógépről csatlakoztasson le minden kábelt mint a tápkábel és USB kábelek.
- 4 A számítógépről csatlakoztasson le minden perifériát.

# <span id="page-8-2"></span>**Ajánlott szerszámok**

A dokumentumban szereplő eljárások a következő szerszámokat igényelhetik:

- Csillagcsavarhúzó
- Műanyag pálca

# <span id="page-9-0"></span>**Biztonsági el**ő**írások**

Végezze el a következő óvintézkedéseket a számítógép potenciális károsodásának elkerülése és a saját biztonsága érdekében.

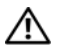

**VIGYÁZAT! A számítógép belsejében végzett munka el**ő**tt olvassa el figyelmesen a számítógéphez mellékelt biztonsági tudnivalókat. További biztonsági útmutatásokat a Megfelel**ő**ségi honlapon találhat, lásd: dell.com/regulatory\_compliance.**

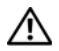

**VIGYÁZAT! Miel**ő**tt felnyitná a számítógép burkolatát vagy a paneleket, csatlakoztasson le minden tápellátást. Miután befejezte a munkát a számítógép belsejében, helyezzen vissza minden fedelet, panelt és csavart, miel**ő**tt a készüléket tápellátáshoz csatlakoztatná.**

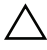

**FIGYELMEZTETÉS: Csak min**ő**sített szerviztechnikus távolíthatja el a számítógép burkolatát, és férhet hozzá a belül található alkatrészekhez.**

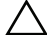

**FIGYELMEZTETÉS: A számítógép sérülésének elkerülése érdekében sima és tiszta munkafelületen dolgozzon.**

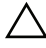

**FIGYELMEZTETÉS: A hálózati kábel kihúzásakor el**ő**ször a számítógépb**ő**l húzza ki a kábelt, majd a hálózati eszközb**ő**l.**

**FIGYELMEZTETÉS: A kábelek kihúzásakor ne magát a kábelt, hanem a csatlakozót vagy a húzófület húzza. Egyes kábelek csatlakozóin zárófülek vagy szárnyas csavarok találhatók, ezeket ki kell oldania, miel**ő**tt a kábelt lecsatlakoztatná. A kábelek lecsatlakoztatásakor tartsa azokat egyenesen annak érdekében, hogy a csatlakozó t**ű**k ne hajoljanak meg. A kábelek csatlakoztatásakor gondoskodjon arról, hogy a csatlakozók és portok iránya és helyzete megfelel**ő **legyen.**

**FIGYELMEZTETÉS: Miel**ő**tt bármihez is hozzányúlna a számítógép belsejében, földelje le saját testét, érintsen meg egy festetlen fémfelületet a számítógép hátulján. Munka közben id**ő**r**ő**l id**ő**re érintsen meg valamilyen festetlen fémfelületet, hogy levezesse az id**ő**közben felgy**ű**lt statikus elektromosságot, ami károsíthatná a bels**ő **alkatrészeket.**

**FIGYELMEZTETÉS: A komponensek és kártyák sérülésének elkerülése érdekében a szélüknél fogja meg azokat, és ne érintse meg a t**ű**ket vagy a csatlakozókat.**

# <span id="page-10-1"></span><span id="page-10-0"></span>**Miután befejezte a munkát a számítógép belsejében**

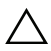

#### **FIGYELMEZTETÉS: Ha a számítógépben csavarok maradnak szabadon vagy nem megfelel**ő**en meghúzva, azzal a számítógép komoly sérülését okozhatja.**

- 1 Helyezzen vissza minden csavart, és győződjön meg arról, hogy a számítógép belsejében nincsenek szabad csavarok.
- 2 Csatlakoztasson minden kábelt, perifériát és más olyan alkatrészt, amelyet korábban eltávolított.
- 3 Csatlakoztassa a számítógépét az elektromos aljzathoz.
- 4 Kapcsolja be a számítógépet.

# <span id="page-11-2"></span><span id="page-11-0"></span>**Az elem eltávolítása**

**VIGYÁZAT! A számítógép belsejében végzett munka el**ő**tt olvassa el a számítógép mellé kapott biztonsági tájékoztatót, és kövesse az itt található lépéseket: "Miel**ő**[tt elkezdene dolgozni a számítógép belsejében", 9. oldal](#page-8-3). Miután befejezte a munkát a számítógép belsejében, kövesse a következ**ő **fejezet utasításait: ["Miután befejezte a munkát a számítógép belsejében", 11. oldal.](#page-10-1) További biztonsági útmutatásokat a Megfelel**ő**ségi honlapon találhat, lásd: dell.com/regulatory\_compliance.**

- <span id="page-11-1"></span>1 Csukja le a kijelzőt és fordítsa a számítógépet a hátoldalával felfelé.
- 2 Az akkumulátor kioldásához csúsztassa kifelé az akkumulátor reteszeket. Egy kattanás hallható, amikor az akkumulátor kiold.
- 3 Emelje meg és távolítsa el az akkumulátort a számítógép alapjából.

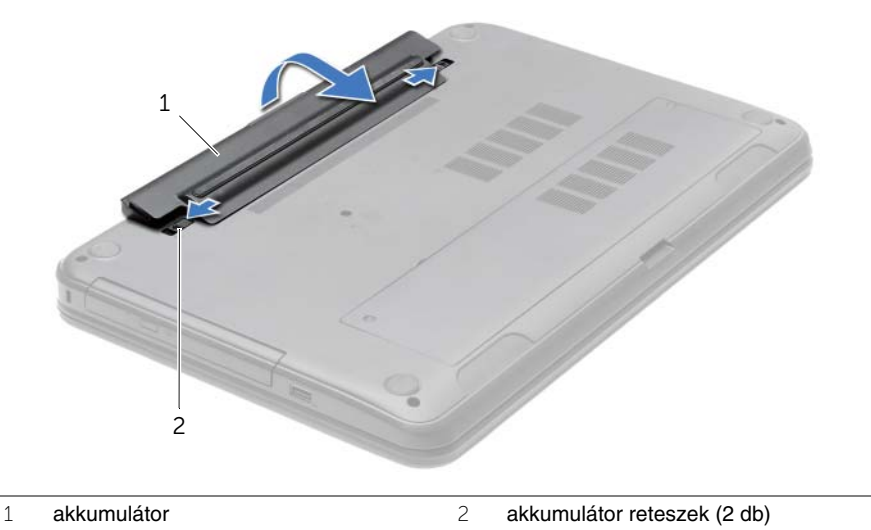

- 4 Fordítsa fel a számítógépet, és nyissa ki a kijelzőt, amennyire csak lehetséges.
- 5 Az alaplap földelése érdekében nyomja meg és tartsa nyomva a bekapcsológombot 5 másodpercig az áramtalanítás után.

# <span id="page-12-2"></span><span id="page-12-0"></span>**Az akkumulátor visszahelyezése**

**VIGYÁZAT! A számítógép belsejében végzett munka el**ő**tt olvassa el a számítógép mellé kapott biztonsági tájékoztatót, és kövesse az itt található lépéseket: "Miel**ő**[tt elkezdene dolgozni a számítógép belsejében", 9. oldal](#page-8-3). Miután befejezte a munkát a számítógép belsejében, kövesse a következ**ő **fejezet utasításait: ["Miután befejezte a munkát a számítógép belsejében", 11. oldal.](#page-10-1) További biztonsági útmutatásokat a Megfelel**ő**ségi honlapon találhat, lásd: dell.com/regulatory\_compliance.**

#### <span id="page-12-1"></span>**M**ű**velet**

Illessze az akkumulátoron található füleket az akkumulátor rekesz nyílásaihoz, és az akkumulátort pattintsa a helyére.

# <span id="page-13-5"></span><span id="page-13-0"></span>**Az optikai meghajtó eltávolítása**

**VIGYÁZAT! A számítógép belsejében végzett munka el**ő**tt olvassa el a számítógép mellé kapott biztonsági tájékoztatót, és kövesse az itt található lépéseket: "Miel**ő**[tt elkezdene dolgozni a számítógép belsejében", 9. oldal](#page-8-3). Miután befejezte a munkát a számítógép belsejében, kövesse a következ**ő **fejezet utasításait: ["Miután befejezte a munkát a számítógép belsejében", 11. oldal.](#page-10-1) További biztonsági útmutatásokat a Megfelel**ő**ségi honlapon találhat, lásd: dell.com/regulatory\_compliance.**

#### <span id="page-13-1"></span>**El**ő**zetes tennivalók**

<span id="page-13-2"></span>Az akkumulátor eltávolítása. Lásd: ["Az elem eltávolítása", 12. oldal](#page-11-2).

- <span id="page-13-3"></span>1 Távolítsa el a csavarokat, amelyek az optikai meghajtó szerelvényt a számítógép aljához rögzítik.
- <span id="page-13-4"></span>2 Ujjbeggyel csúsztassa ki az optikai meghajtó szerkezetet a meghajtórekeszből.

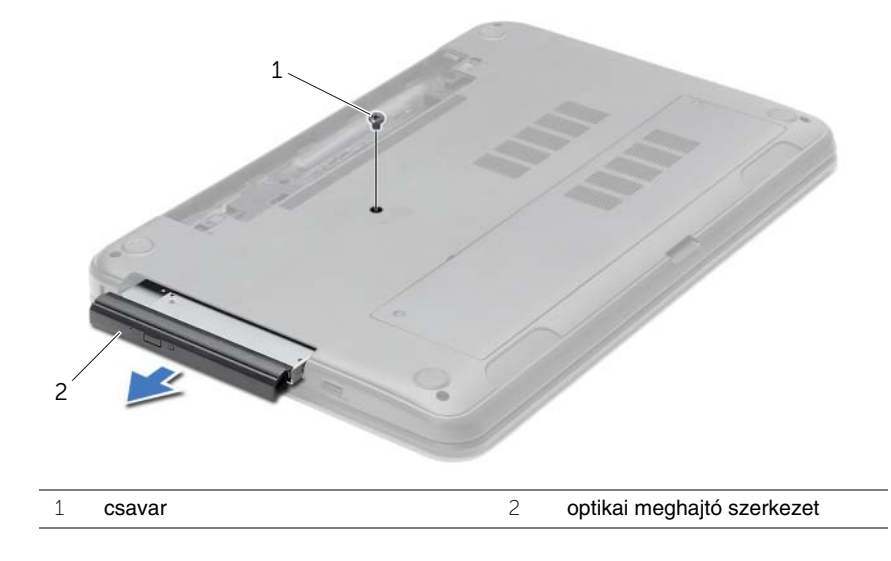

- Távolítsa el a csavarokat, amelyek az optikai meghajtó keretet az optikai meghajtó szerkezethez rögzítik, majd távolítsa el az optikai meghajtó keretet.
- Óvatosan fejtse ki az optikai meghajtó előlapját, és távolítsa el az optikai meghajtót.

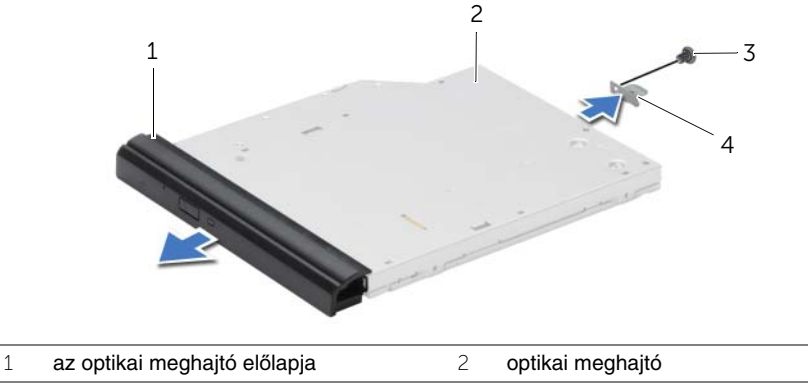

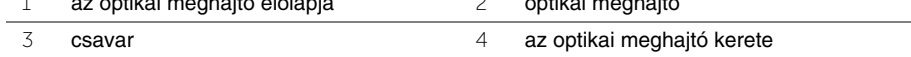

# <span id="page-15-5"></span><span id="page-15-0"></span>**Az optikai meghajtó visszahelyezése**

**VIGYÁZAT! A számítógép belsejében végzett munka el**ő**tt olvassa el a számítógép mellé kapott biztonsági tájékoztatót, és kövesse az itt található lépéseket: "Miel**ő**[tt elkezdene dolgozni a számítógép belsejében", 9. oldal](#page-8-3). Miután befejezte a munkát a számítógép belsejében, kövesse a következ**ő **fejezet utasításait: ["Miután befejezte a munkát a számítógép belsejében", 11. oldal.](#page-10-1) További biztonsági útmutatásokat a Megfelel**ő**ségi honlapon találhat, lásd: dell.com/regulatory\_compliance.**

#### <span id="page-15-1"></span>**M**ű**velet**

- 1 Igazítsa az optikai meghajtó előlapján található füleket az optikai meghajtón található résekhez, majd pattintsa az előlapot a helyére.
- 2 Az optikai meghajtó keretén lévő csavarlyukat illessze az optikai meghajtó szerkezeten lévő csavarlyukhoz, és helyezze vissza a csavart, amely az optikai meghajtó keretet az optikai meghajtó szerkezetre rögzíti.
- <span id="page-15-3"></span>3 Az optikai meghajtó szerkezetet csúsztassa az optikai meghajtó rekeszbe úgy, hogy az optikai meghajtó keret csavarlyukai a számítógép alapján lévő csavarlyukakhoz illeszkedjenek.
- <span id="page-15-4"></span>4 Helyezze vissza a csavarokat, amelyek az optikai meghajtó szerelvényt a számítógép aljához rögzítik.

### <span id="page-15-2"></span>**Teend**ő**k utána**

Helyezze vissza az akkumulátort. Lásd: ["Az akkumulátor visszahelyezése", 13. oldal](#page-12-2).

# <span id="page-16-3"></span><span id="page-16-0"></span>**A billenty**ű**zet eltávolítása**

**VIGYÁZAT! A számítógép belsejében végzett munka el**ő**tt olvassa el a számítógép mellé kapott biztonsági tájékoztatót, és kövesse az itt található lépéseket: "Miel**ő**[tt elkezdene dolgozni a számítógép belsejében", 9. oldal](#page-8-3). Miután befejezte a munkát a számítógép belsejében, kövesse a következ**ő **fejezet utasításait: ["Miután befejezte a munkát a számítógép belsejében", 11. oldal.](#page-10-1) További biztonsági útmutatásokat a Megfelel**ő**ségi honlapon találhat, lásd: dell.com/regulatory\_compliance.**

### <span id="page-16-1"></span>**El**ő**zetes tennivalók**

Az akkumulátor eltávolítása. Lásd: ["Az elem eltávolítása", 12. oldal](#page-11-2).

### <span id="page-16-2"></span>**M**ű**velet**

- 1 Nyissa fel a kijelzőt, amennyire csak lehetséges.
- 2 Egy műanyag pálca segítségével oldja ki a billentyűzetet a csuklótámasz füleiből.

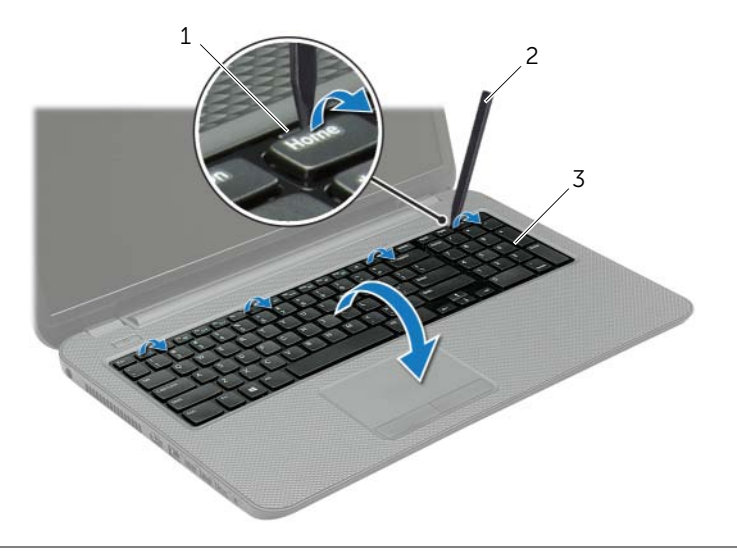

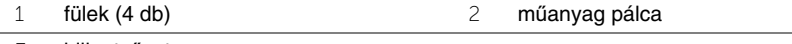

3 billentyűzet

- Fordítsa fel a billentyűzetet, és tegye a kéztámaszra.
- Emelje meg a csatlakozó reteszét, és csatlakoztassa le a billentyűzetkábelt a billentyűzetkábel csatlakozóról.
- Emelje le a billentyűzetet a csuklótámaszról.

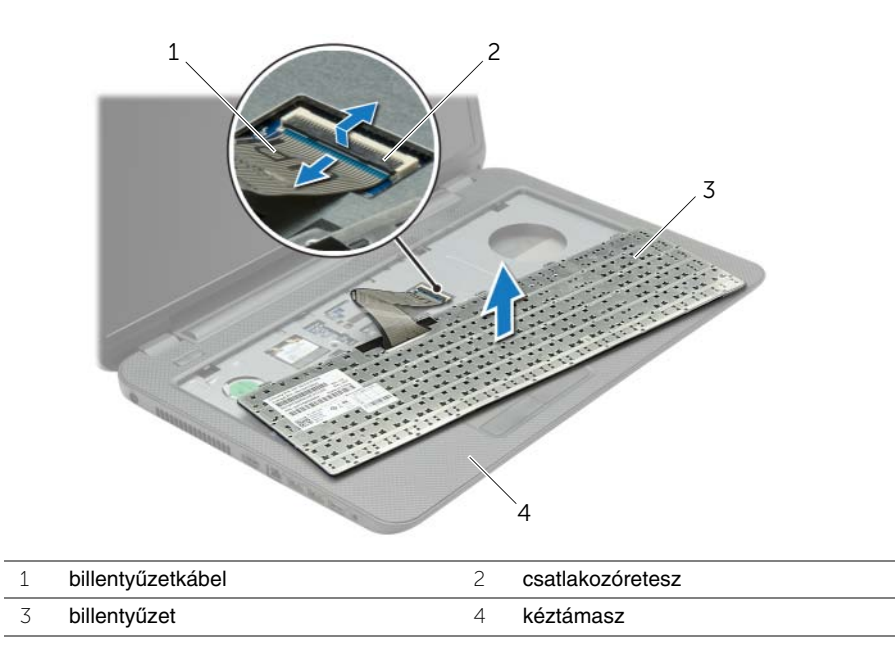

# <span id="page-18-3"></span><span id="page-18-0"></span>**A billenty**ű**zet visszahelyezése**

**VIGYÁZAT! A számítógép belsejében végzett munka el**ő**tt olvassa el a számítógép mellé kapott biztonsági tájékoztatót, és kövesse az itt található lépéseket: "Miel**ő**[tt elkezdene dolgozni a számítógép belsejében", 9. oldal](#page-8-3). Miután befejezte a munkát a számítógép belsejében, kövesse a következ**ő **fejezet utasításait: ["Miután befejezte a munkát a számítógép belsejében", 11. oldal.](#page-10-1) További biztonsági útmutatásokat a Megfelel**ő**ségi honlapon találhat, lásd: dell.com/regulatory\_compliance.**

#### <span id="page-18-1"></span>**M**ű**velet**

- 1 Csúsztassa a billentyűzet kábelét a csatlakozóba, és a kábel rögzítéséhez nyomja le a csatlakozó reteszét.
- 2 A billentyűzet alján található füleket csúsztassa be a csuklótámaszon található nyílásokba, és helyezze a billentyűzetet a csuklótámaszra.
- 3 A billentyűzet széleit óvatosan lefelé nyomva rögzítse azt a csuklótámaszon található fülek alá.
- 4 Helyezze vissza a csavarokat, amelyek a billentyűzetet a számítógép aljához rögzítik.

### <span id="page-18-2"></span>**Teend**ő**k utána**

Helyezze vissza az akkumulátort. Lásd: ["Az akkumulátor visszahelyezése", 13. oldal](#page-12-2).

# <span id="page-19-3"></span><span id="page-19-0"></span>**Az alsó burkolat eltávolítása**

**VIGYÁZAT! A számítógép belsejében végzett munka el**ő**tt olvassa el a számítógép mellé kapott biztonsági tájékoztatót, és kövesse az itt található lépéseket: "Miel**ő**[tt elkezdene dolgozni a számítógép belsejében", 9. oldal](#page-8-3). Miután befejezte a munkát a számítógép belsejében, kövesse a következ**ő **fejezet utasításait: ["Miután befejezte a munkát a számítógép belsejében", 11. oldal.](#page-10-1) További biztonsági útmutatásokat a Megfelel**ő**ségi honlapon találhat, lásd: dell.com/regulatory\_compliance.**

### <span id="page-19-1"></span>**El**ő**zetes tennivalók**

<span id="page-19-2"></span>Az akkumulátor eltávolítása. Lásd: ["Az elem eltávolítása", 12. oldal](#page-11-2).

- 1 Lazítsa meg az alsó burkolatot a számítógép aljához rögzítő csavarokat.
- 2 Az ujjhegyeivel emelje meg és csúsztassa ki az alsó burkolatot a számítógép alapján lévő nyílásból.

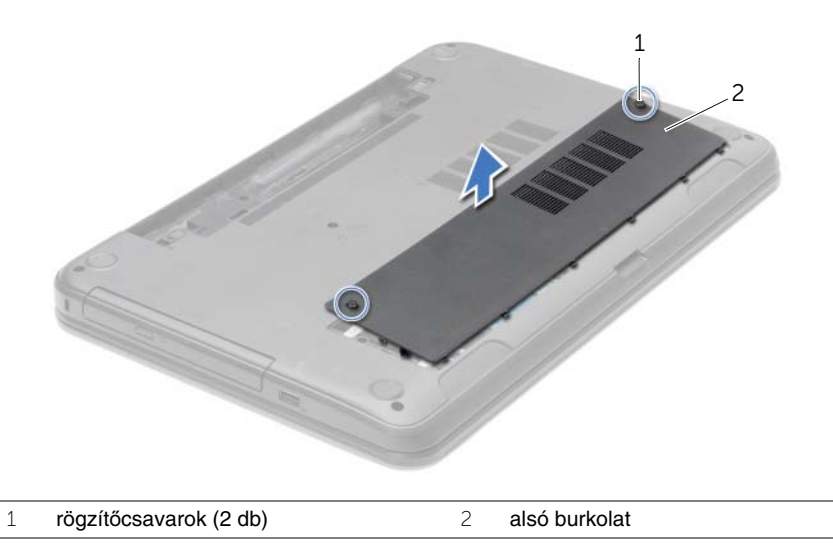

# <span id="page-20-3"></span><span id="page-20-0"></span>**Az alsó burkolat visszahelyezése**

**VIGYÁZAT! A számítógép belsejében végzett munka el**ő**tt olvassa el a számítógép mellé kapott biztonsági tájékoztatót, és kövesse az itt található lépéseket: "Miel**ő**[tt elkezdene dolgozni a számítógép belsejében", 9. oldal](#page-8-3). Miután befejezte a munkát a számítógép belsejében, kövesse a következ**ő **fejezet utasításait: ["Miután befejezte a munkát a számítógép belsejében", 11. oldal.](#page-10-1) További biztonsági útmutatásokat a Megfelel**ő**ségi honlapon találhat, lásd: dell.com/regulatory\_compliance.**

#### <span id="page-20-1"></span>**M**ű**velet**

- 1 Csúsztassa az alsó burkolaton lévő füleket a számítógép alapján található nyílásokba, és óvatosan pattintsa a helyére az alsó burkolatot.
- 2 Húzza meg a három elveszthetetlen csavart, amely az alsó burkolatot a számítógép alapjához rögzíti.

### <span id="page-20-2"></span>**Teend**ő**k utána**

Helyezze vissza az akkumulátort. Lásd: ["Az akkumulátor visszahelyezése", 13. oldal](#page-12-2).

# <span id="page-21-3"></span><span id="page-21-0"></span>**Memóriamodul(ok) eltávolítása**

**VIGYÁZAT! A számítógép belsejében végzett munka el**ő**tt olvassa el a számítógép mellé kapott biztonsági tájékoztatót, és kövesse az itt található lépéseket: "Miel**ő**[tt elkezdene dolgozni a számítógép belsejében", 9. oldal](#page-8-3). Miután befejezte a munkát a számítógép belsejében, kövesse a következ**ő **fejezet utasításait: ["Miután befejezte a munkát a számítógép belsejében", 11. oldal.](#page-10-1) További biztonsági útmutatásokat a Megfelel**ő**ségi honlapon találhat, lásd: dell.com/regulatory\_compliance.**

#### <span id="page-21-1"></span>**El**ő**zetes tennivalók**

- 1 Az akkumulátor eltávolítása. Lásd: ["Az elem eltávolítása", 12. oldal.](#page-11-2)
- <span id="page-21-2"></span>2 Távolítsa el az alap burkolatát. Lásd: ["Az alsó burkolat eltávolítása", 20. oldal.](#page-19-3)

- 1 Ujjbeggyel húzza szét a rögzítő kapcsokat a memóriamodul csatlakozó mindkét végén úgy, hogy a memóriamodul kiugorjon.
- 2 Húzza ki és vegye ki a memóriamodult a memóriamodul-foglalatból

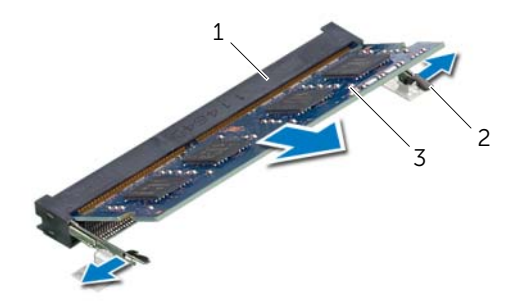

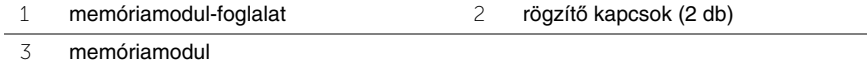

# <span id="page-22-3"></span><span id="page-22-0"></span>**A memóriamodul(ok) visszahelyezése**

**VIGYÁZAT! A számítógép belsejében végzett munka el**ő**tt olvassa el a számítógép mellé kapott biztonsági tájékoztatót, és kövesse az itt található lépéseket: "Miel**ő**[tt elkezdene dolgozni a számítógép belsejében", 9. oldal](#page-8-3). Miután befejezte a munkát a számítógép belsejében, kövesse a következ**ő **fejezet utasításait: ["Miután befejezte a munkát a számítógép belsejében", 11. oldal.](#page-10-1) További biztonsági útmutatásokat a Megfelel**ő**ségi honlapon találhat, lásd: dell.com/regulatory\_compliance.**

#### <span id="page-22-1"></span>**M**ű**velet**

- 1 Illessze a memóriamodulon lévő bemetszést a memóriamodul foglalatában található fülhöz.
- 2 Csúsztassa a memóriamodult egy határozott mozdulattal 45 fokos szögben a csatlakozóba, és nyomja le, hogy a helyére pattanjon.

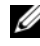

**MEGJEGYZÉS:** Ha nem hall kattanást, távolítsa el a Mini-Card kártyát, és helyezze be újra.

- <span id="page-22-2"></span>1 Helyezze vissza az alap burkolatot. Lásd: ["Az alsó burkolat visszahelyezése", 21. oldal](#page-20-3).
- 2 Helyezze vissza az akkumulátort. Lásd: ["Az akkumulátor visszahelyezése", 13. oldal.](#page-12-2)

# <span id="page-23-5"></span><span id="page-23-0"></span>**A merevlemez-meghajtó eltávolítása**

**VIGYÁZAT! A számítógép belsejében végzett munka el**ő**tt olvassa el a számítógép mellé kapott biztonsági tájékoztatót, és kövesse az itt található lépéseket: "Miel**ő**[tt elkezdene dolgozni a számítógép belsejében", 9. oldal](#page-8-3). Miután befejezte a munkát a számítógép belsejében, kövesse a következ**ő **fejezet utasításait: ["Miután befejezte a munkát a számítógép belsejében", 11. oldal.](#page-10-1) További biztonsági útmutatásokat a Megfelel**ő**ségi honlapon találhat, lásd: dell.com/regulatory\_compliance.**

**FIGYELMEZTETÉS: Az adatvesztés megel**ő**zése érdekében ne távolítsa el a merevlemez-meghajtót, ha a számítógép bekapcsolt vagy alvó állapotban van.**

**FIGYELMEZTETÉS: A merevlemez-meghajtók rendkívül érzékenyek. Legyen óvatos a merevlemez-meghajtók kezelésekor.**

#### <span id="page-23-1"></span>**El**ő**zetes tennivalók**

- 1 Az akkumulátor eltávolítása. Lásd: ["Az elem eltávolítása", 12. oldal.](#page-11-2)
- <span id="page-23-2"></span>2 Távolítsa el az alap burkolatát. Lásd: ["Az alsó burkolat eltávolítása", 20. oldal.](#page-19-3)

- <span id="page-23-3"></span>1 Távolítsa el a merevlemez-meghajtót a számítógép aljához rögzítő csavarokat.
- 2 A húzófül használatával csúsztassa el a merevlemez-meghajtó egységet annak érdekében, hogy leválassza azt az alaplapi csatlakozóról.
- 3 A húzófül használatával a merevlemez-meghajtó szerkezetet emelje ki a számítógép alapjából.

<span id="page-23-4"></span>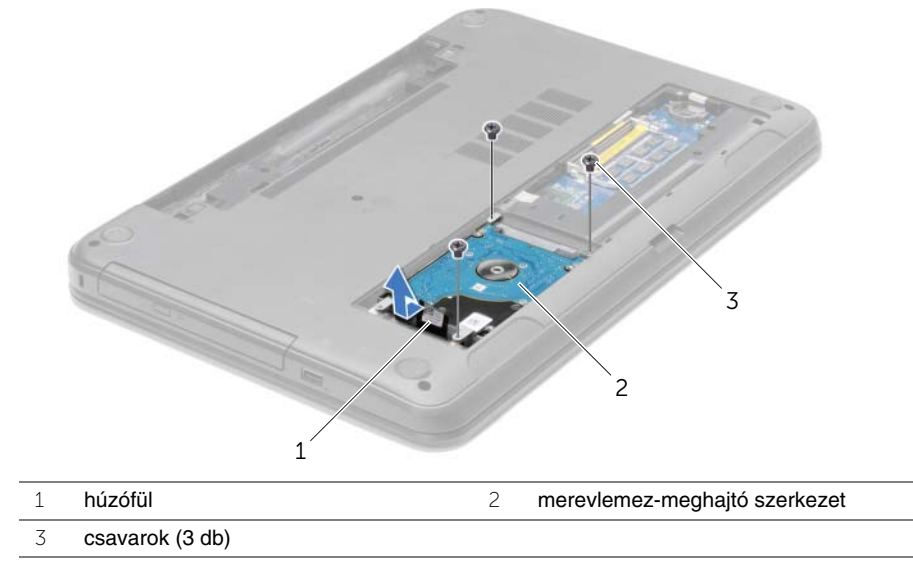

- Távolítsa el a csavarokat, amelyek a merevlemez-meghajtót a keretéhez rögzítik.
- A húzófül használatával a merevlemez-meghajtó keretet emelje le a merevlemez-meghajtóról.

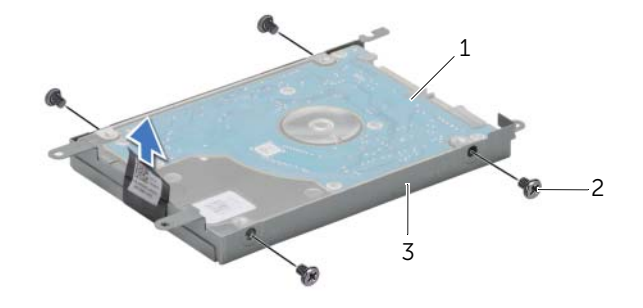

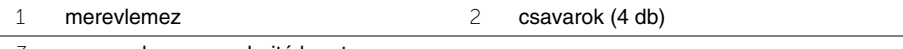

a merevlemez-meghajtó kerete

# <span id="page-25-5"></span><span id="page-25-0"></span>**A merevlemez-meghajtó visszahelyezése**

**VIGYÁZAT! A számítógép belsejében végzett munka el**ő**tt olvassa el a számítógép mellé kapott biztonsági tájékoztatót, és kövesse az itt található lépéseket: "Miel**ő**[tt elkezdene dolgozni a számítógép belsejében", 9. oldal](#page-8-3). Miután befejezte a munkát a számítógép belsejében, kövesse a következ**ő **fejezet utasításait: ["Miután befejezte a munkát a számítógép belsejében", 11. oldal.](#page-10-1) További biztonsági útmutatásokat a Megfelel**ő**ségi honlapon találhat, lásd: dell.com/regulatory\_compliance.**

**FIGYELMEZTETÉS: A merevlemez-meghajtók rendkívül érzékenyek. Legyen óvatos a merevlemez-meghajtók kezelésekor.**

#### <span id="page-25-1"></span>**M**ű**velet**

- 1 Illessze egymáshoz a merevlemez-meghajtó keret csavarhelyeit és a merevlemez-meghajtón lévő csavarhelyeket.
- 2 Helyezze vissza a csavarokat, amelyek a merevlemez-meghajtót a kerethez rögzítik.
- <span id="page-25-3"></span>3 Tegye a merevlemez szerelvényt a merevlemez rekeszbe.
- 4 A húzófül használatával a merevlemez-meghajtó egységet csúsztassa a csatlakozója felé, és csatlakoztassa az alaplapra.
- <span id="page-25-4"></span>5 Helyezze vissza a három csavart, amely a merevlemez-meghajtó szerkezetet a számítógép aljához rögzíti.

- <span id="page-25-2"></span>1 Helyezze vissza az alap burkolatot. Lásd: ["Az alsó burkolat visszahelyezése", 21. oldal](#page-20-3).
- 2 Helyezze vissza az akkumulátort. Lásd: ["Az akkumulátor visszahelyezése", 13. oldal.](#page-12-2)

# <span id="page-26-3"></span><span id="page-26-0"></span>**A gombelem eltávolítása**

**VIGYÁZAT! A számítógép belsejében végzett munka el**ő**tt olvassa el a számítógép mellé kapott biztonsági tájékoztatót, és kövesse az itt található lépéseket: "Miel**ő**[tt elkezdene dolgozni a számítógép belsejében", 9. oldal](#page-8-3). Miután befejezte a munkát a számítógép belsejében, kövesse a következ**ő **fejezet utasításait: ["Miután befejezte a munkát a számítógép belsejében", 11. oldal.](#page-10-1) További biztonsági útmutatásokat a Megfelel**ő**ségi honlapon találhat, lásd: dell.com/regulatory\_compliance.**

**FIGYELMEZTETÉS: A gombelem eltávolításával visszaállítja az alapértelmezett BIOS beállításokat. Javasoljuk, hogy a gombelem eltávolítása el**ő**tt jegyezze fel a BIOS beállításokat.**

#### <span id="page-26-1"></span>**El**ő**zetes tennivalók**

- 1 Az akkumulátor eltávolítása. Lásd: ["Az elem eltávolítása", 12. oldal.](#page-11-2)
- 2 Távolítsa el az alap burkolatát. Lásd: ["Az alsó burkolat eltávolítása", 20. oldal.](#page-19-3)

### <span id="page-26-2"></span>**M**ű**velet**

Egy műanyag pálca segítségével óvatosan fejtse ki a gombelemet az alaplapon található aljzatból.

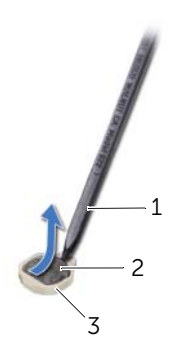

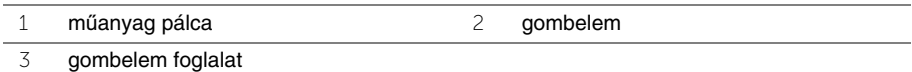

# <span id="page-27-3"></span><span id="page-27-0"></span>**A gombelem visszahelyezése**

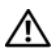

**VIGYÁZAT! A számítógép belsejében végzett munka el**ő**tt olvassa el a számítógép mellé kapott biztonsági tájékoztatót, és kövesse az itt található lépéseket: "Miel**ő**[tt elkezdene dolgozni a számítógép belsejében", 9. oldal](#page-8-3). Miután befejezte a munkát a számítógép belsejében, kövesse a következ**ő **fejezet utasításait: ["Miután befejezte a munkát a számítógép belsejében", 11. oldal.](#page-10-1) További biztonsági útmutatásokat a Megfelel**ő**ségi honlapon találhat, lásd: dell.com/regulatory\_compliance.**

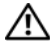

**VIGYÁZAT! Ha nem megfelel**ő**en helyezi be, az elem felrobbanhat. Az elemet csak azonos vagy megfelel**ő **típusúra cserélje. A használt elemeket az elem gyártójának utasításai szerint helyezze hulladéklerakóba.**

#### <span id="page-27-1"></span>**M**ű**velet**

<span id="page-27-2"></span>Helyezze a gombelemet pozitív oldalával fölfelé az alaplapon található aljzatba.

- 1 Helyezze vissza az alap burkolatot. Lásd: ["Az alsó burkolat visszahelyezése", 21. oldal](#page-20-3).
- 2 Helyezze vissza az akkumulátort. Lásd: ["Az akkumulátor visszahelyezése", 13. oldal.](#page-12-2)

# <span id="page-28-3"></span><span id="page-28-0"></span>**A kéztámasz eltávolítása**

**VIGYÁZAT! A számítógép belsejében végzett munka el**ő**tt olvassa el a számítógép mellé kapott biztonsági tájékoztatót, és kövesse az itt található lépéseket: "Miel**ő**[tt elkezdene dolgozni a számítógép belsejében", 9. oldal](#page-8-3). Miután befejezte a munkát a számítógép belsejében, kövesse a következ**ő **fejezet utasításait: ["Miután befejezte a munkát a számítógép belsejében", 11. oldal.](#page-10-1) További biztonsági útmutatásokat a Megfelel**ő**ségi honlapon találhat, lásd: dell.com/regulatory\_compliance.**

### <span id="page-28-1"></span>**El**ő**zetes tennivalók**

- 1 Az akkumulátor eltávolítása. Lásd: ["Az elem eltávolítása", 12. oldal.](#page-11-2)
- 2 Távolítsa el az alap burkolatát. Lásd: ["Az alsó burkolat eltávolítása", 20. oldal.](#page-19-3)
- 3 Távolítsa el a billentyűzetet. Lásd: "A billentyű[zet eltávolítása", 17. oldal](#page-16-3).

#### <span id="page-28-2"></span>**M**ű**velet**

1 Távolítsa el a csuklótámaszt a számítógép aljához rögzítő csavarokat.

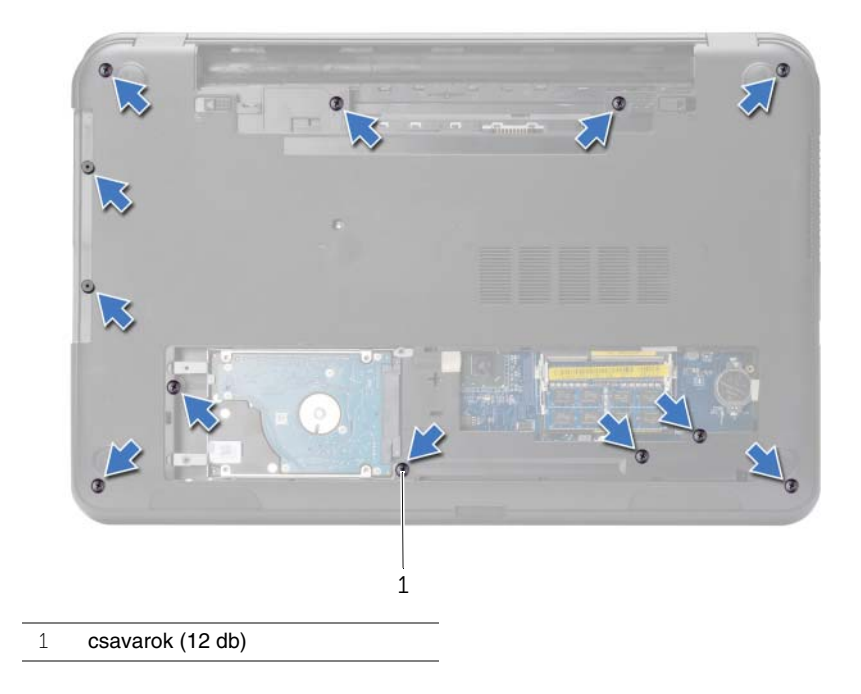

- Fordítsa fel a számítógépet, és nyissa ki a kijelzőt, amennyire csak lehetséges.
- Emelje fel a csatlakozó reteszeket, és a húzófül segítségével csatlakoztassa le a bekapcsológomb és az érintőpanel kábelét az alaplapról.

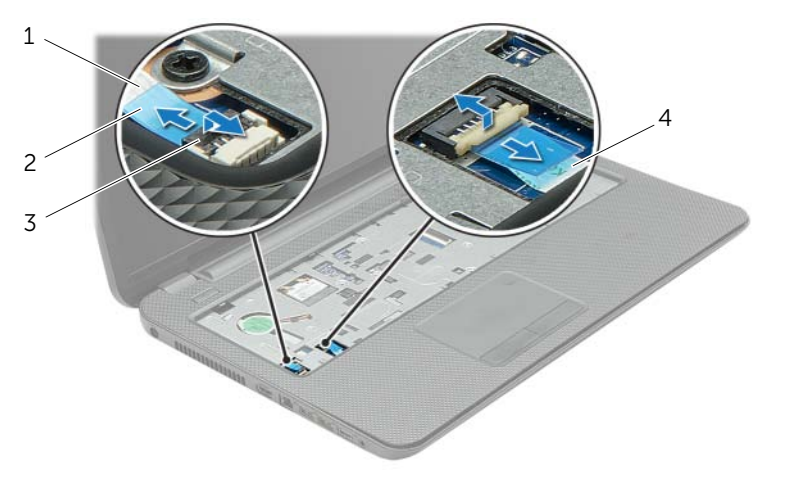

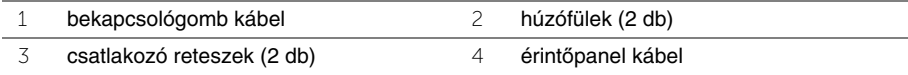

- Távolítsa el a kéztámaszt a számítógép aljához rögzítő csavarokat.
- Egy műanyag pálca használatával óvatosan emelje meg és oldja ki a csuklótámasz füleit a számítógép alapján lévő nyílásokból.

#### **FIGYELMEZTETÉS: Óvatosan távolítsa el a csuklótámaszt a kijelz**ő **szerkezetr**ő**l, hogy elkerülje annak sérülését.**

Emelje ki a kéztámaszt a számítógép aljából.

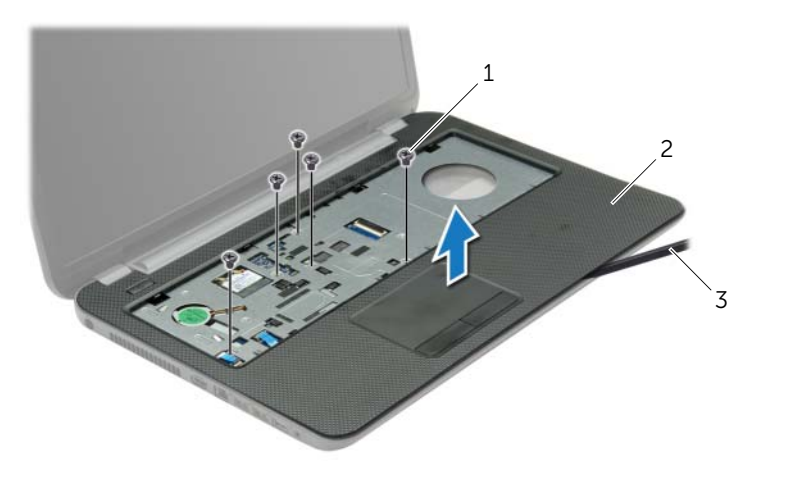

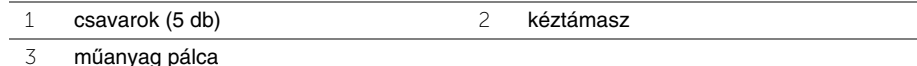

# <span id="page-31-3"></span><span id="page-31-0"></span>**A kéztámasz visszahelyezése**

**VIGYÁZAT! A számítógép belsejében végzett munka el**ő**tt olvassa el a számítógép mellé kapott biztonsági tájékoztatót, és kövesse az itt található lépéseket: "Miel**ő**[tt elkezdene dolgozni a számítógép belsejében", 9. oldal](#page-8-3). Miután befejezte a munkát a számítógép belsejében, kövesse a következ**ő **fejezet utasításait: ["Miután befejezte a munkát a számítógép belsejében", 11. oldal.](#page-10-1) További biztonsági útmutatásokat a Megfelel**ő**ségi honlapon találhat, lásd: dell.com/regulatory\_compliance.**

### <span id="page-31-1"></span>**M**ű**velet**

- 1 Illessze a csuklótámaszt a számítógép alapjába.
- 2 A csuklótámasz széleit megnyomva pattintsa a helyére.
- 3 Helyezze vissza a kéztámaszt a számítógép aljához rögzítő három csavart.
- 4 Csúsztassa az érintőpanel és a bekapcsológomb kábelét az alaplapon lévő csatlakozókba, és nyomja le a csatlakozóreteszeket a kábelek rögzítéséhez.
- 5 Csukja le a kijelzőt és fordítsa a számítógépet a hátoldalával felfelé.
- <span id="page-31-2"></span>6 Helyezze vissza a kéztámaszt a számítógép aljához rögzítő három csavart.

- 1 Helyezze vissza a billentyűzetet. Lásd: "A billentyű[zet visszahelyezése", 19. oldal.](#page-18-3)
- 2 Helyezze vissza az alap burkolatot. Lásd: ["Az alsó burkolat visszahelyezése", 21. oldal](#page-20-3).
- 3 Helyezze vissza az akkumulátort. Lásd: ["Az akkumulátor visszahelyezése", 13. oldal.](#page-12-2)

# <span id="page-32-3"></span><span id="page-32-0"></span>**A vezeték nélküli Mini-Card eltávolítása**

**VIGYÁZAT! A számítógép belsejében végzett munka el**ő**tt olvassa el a számítógép mellé kapott biztonsági tájékoztatót, és kövesse az itt található lépéseket: "Miel**ő**[tt elkezdene dolgozni a számítógép belsejében", 9. oldal](#page-8-3). Miután befejezte a munkát a számítógép belsejében, kövesse a következ**ő **fejezet utasításait: ["Miután befejezte a munkát a számítógép belsejében", 11. oldal.](#page-10-1) További biztonsági útmutatásokat a Megfelel**ő**ségi honlapon találhat, lásd: dell.com/regulatory\_compliance.**

#### <span id="page-32-1"></span>**El**ő**zetes tennivalók**

- 1 Az akkumulátor eltávolítása. Lásd: ["Az elem eltávolítása", 12. oldal.](#page-11-2)
- 2 Távolítsa el az alap burkolatát. Lásd: ["Az alsó burkolat eltávolítása", 20. oldal.](#page-19-3)
- 3 Távolítsa el a billentyűzetet. Lásd: "A billentyű[zet eltávolítása", 17. oldal](#page-16-3).
- <span id="page-32-2"></span>4 Távolítsa el a csuklótámaszt. Lásd: ["A kéztámasz eltávolítása", 29. oldal.](#page-28-3)

- 1 Csatlakoztassa le az antennakábeleket a vezeték nélküli Mini-Card kártyáról.
- 2 Távolítsa el a csavart, amely a vezeték nélküli Mini-Card kártyát az alaplapra rögzíti.

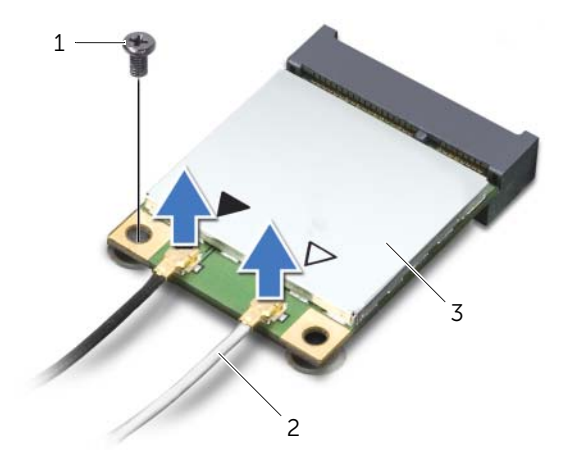

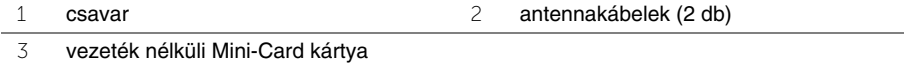

Csúsztassa ki és távolítsa el a vezeték nélküli Mini-Card kártyát a foglalatából.

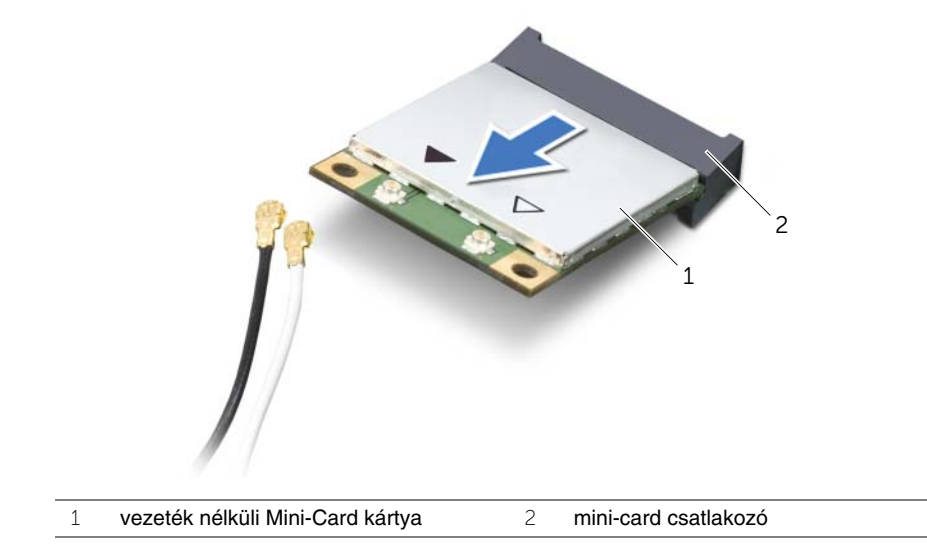

# <span id="page-34-3"></span><span id="page-34-0"></span>**A vezeték nélküli Mini-Card visszahelyezése**

**VIGYÁZAT! A számítógép belsejében végzett munka el**ő**tt olvassa el a számítógép mellé kapott biztonsági tájékoztatót, és kövesse az itt található lépéseket: "Miel**ő**[tt elkezdene dolgozni a számítógép belsejében", 9. oldal](#page-8-3). Miután befejezte a munkát a számítógép belsejében, kövesse a következ**ő **fejezet utasításait: ["Miután befejezte a munkát a számítógép belsejében", 11. oldal.](#page-10-1) További biztonsági útmutatásokat a Megfelel**ő**ségi honlapon találhat, lásd: dell.com/regulatory\_compliance.**

#### <span id="page-34-1"></span>**M**ű**velet**

**FIGYELMEZTETÉS: A vezeték nélküli Mini-Card kártya sérülésének elkerülése érdekében gy**ő**z**ő**djön meg arról, hogy nincsenek kábelek a kártya alatt.**

- 1 Illessze a vezeték nélküli Mini-Card kártya aljának bemetszését a Mini-Card csatlakozón lévő fülhöz.
- 2 Helyezze be a vezeték nélküli Mini-Card kártyát 45 fokos szögben a Mini-Card csatlakozóba.
- 3 Nyomja lefelé a vezeték nélküli Mini-Card kártya másik végét, és helyezze vissza a csavart, amely a Mini-Card kártyát az alaplapi csatlakozóhoz rögzíti.
- 4 Csatlakoztassa az antennakábeleket a vezeték nélküli Mini-Card kártyához.

A következő táblázat a számítógép által támogatott vezeték nélküli Mini-Card kártyák antennakábeleinek színkódját tartalmazza.

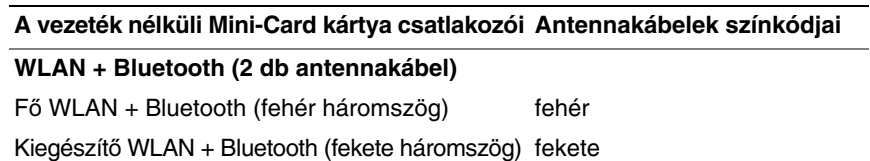

- <span id="page-34-2"></span>1 Helyezze vissza a csuklótámaszt. Lásd: ["A kéztámasz visszahelyezése", 32. oldal](#page-31-3).
- 2 Helyezze vissza a billentyűzetet. Lásd: "A billentyű[zet visszahelyezése", 19. oldal.](#page-18-3)
- 3 Helyezze vissza az alap burkolatot. Lásd: ["Az alsó burkolat visszahelyezése", 21. oldal](#page-20-3).
- 4 Helyezze vissza az akkumulátort. Lásd: ["Az akkumulátor visszahelyezése", 13. oldal.](#page-12-2)

# <span id="page-35-0"></span>**Az I/O kártya eltávolítása**

**VIGYÁZAT! A számítógép belsejében végzett munka el**ő**tt olvassa el a számítógép mellé kapott biztonsági tájékoztatót, és kövesse az itt található lépéseket: "Miel**ő**[tt elkezdene dolgozni a számítógép belsejében", 9. oldal](#page-8-3). Miután befejezte a munkát a számítógép belsejében, kövesse a következ**ő **fejezet utasításait: ["Miután befejezte a munkát a számítógép belsejében", 11. oldal.](#page-10-1) További biztonsági útmutatásokat a Megfelel**ő**ségi honlapon találhat, lásd: dell.com/regulatory\_compliance.**

### <span id="page-35-1"></span>**El**ő**zetes tennivalók**

- 1 Az akkumulátor eltávolítása. Lásd: ["Az elem eltávolítása", 12. oldal.](#page-11-2)
- 2 Távolítsa el az alap burkolatát. Lásd: ["Az alsó burkolat eltávolítása", 20. oldal.](#page-19-3)
- 3 Távolítsa el a billentyűzetet. Lásd: "A billentyű[zet eltávolítása", 17. oldal](#page-16-3).
- <span id="page-35-2"></span>4 Távolítsa el a csuklótámaszt. Lásd: ["A kéztámasz eltávolítása", 29. oldal.](#page-28-3)

- 1 Távolítsa el a csavart, amely az I/O kártyát rögzíti a számítógép aljához.
- 2 Emelje meg a csatlakozó reteszt, és a húzófül segítségével csatlakoztassa le az I/O-kártya kábelét az alaplapról.
- 3 Fejtse ki az I/O-kártya kábelét a számítógép alapjából.
- 4 Emelje ki az I/O-kártyát a kábelével együtt a számítógép alapjából.

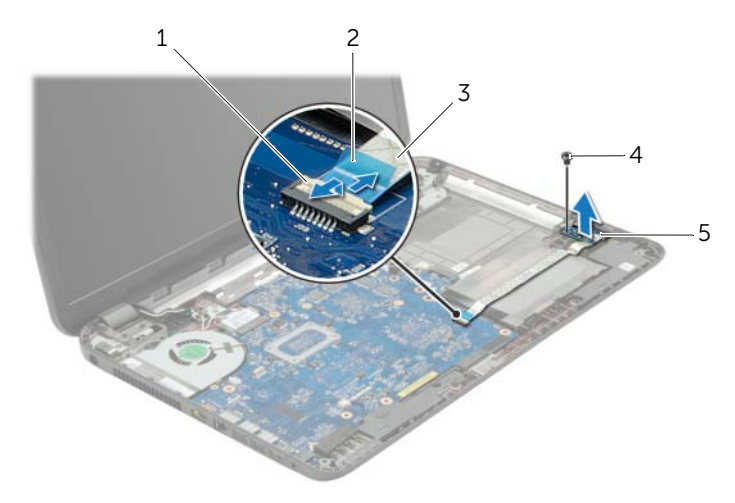

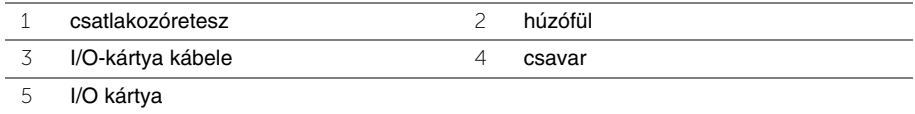

# <span id="page-36-0"></span>**Az I/O kártya visszahelyezése**

**VIGYÁZAT! A számítógép belsejében végzett munka el**ő**tt olvassa el a számítógép mellé kapott biztonsági tájékoztatót, és kövesse az itt található lépéseket: "Miel**ő**[tt elkezdene dolgozni a számítógép belsejében", 9. oldal](#page-8-3). Miután befejezte a munkát a számítógép belsejében, kövesse a következ**ő **fejezet utasításait: ["Miután befejezte a munkát a számítógép belsejében", 11. oldal.](#page-10-1) További biztonsági útmutatásokat a Megfelel**ő**ségi honlapon találhat, lásd: dell.com/regulatory\_compliance.**

#### <span id="page-36-1"></span>**M**ű**velet**

- 1 A számítógép alján található illesztési jelek segítségével illessze a helyére az I/O-kártyát.
- 2 Helyezze vissza a csavart, amely az I/O kártyát rögzíti a számítógép aljához.
- 3 Ragassza az I/O-kártya kábelét a számítógép aljára.
- 4 Az I/O-kártya kábelét csúsztassa az I/O-kártya kábelcsatlakozójára, és a kábel rögzítéséhez nyomja le a csatlakozóreteszt.

- <span id="page-36-2"></span>1 Helyezze vissza a csuklótámaszt. Lásd: ["A kéztámasz visszahelyezése", 32. oldal](#page-31-3).
- 2 Helyezze vissza a billentyűzetet. Lásd: "A billentyű[zet visszahelyezése", 19. oldal.](#page-18-3)
- 3 Helyezze vissza az alap burkolatot. Lásd: ["Az alsó burkolat visszahelyezése", 21. oldal](#page-20-3).
- 4 Helyezze vissza az akkumulátort. Lásd: ["Az akkumulátor visszahelyezése", 13. oldal.](#page-12-2)

# <span id="page-37-2"></span><span id="page-37-0"></span>**Az alaplap eltávolítása**

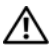

**VIGYÁZAT! A számítógép belsejében végzett munka el**ő**tt olvassa el a számítógép mellé kapott biztonsági tájékoztatót, és kövesse az itt található lépéseket: "Miel**ő**[tt elkezdene dolgozni a számítógép belsejében", 9. oldal](#page-8-3). Miután befejezte a munkát a számítógép belsejében, kövesse a következ**ő **fejezet utasításait: ["Miután befejezte a munkát a számítógép belsejében", 11. oldal.](#page-10-1) További biztonsági útmutatásokat a Megfelel**ő**ségi honlapon találhat, lásd: dell.com/regulatory\_compliance.**

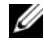

**MEGJEGYZÉS:** A számítógép szervizcímkéje az alaplapon található. Az alaplap cseréje után a rendszerbeállításban meg kell adnia a szervizcímkét.

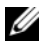

**MEGJEGYZÉS:** Mielőtt a kábeleket lecsatlakoztatja az alaplapról, jegyezze fel a csatlakozók helyét annak érdekében, hogy az alaplap cseréje után a megfelelő kábeleket csatlakoztassa vissza.

## <span id="page-37-1"></span>**El**ő**zetes tennivalók**

- 1 Az akkumulátor eltávolítása. Lásd: ["Az elem eltávolítása", 12. oldal.](#page-11-2)
- 2 Kövesse a [1. lépés](#page-13-3)  [2. lépés](#page-13-4) utasításait (lásd: ["Az optikai meghajtó eltávolítása",](#page-13-5)  [14. oldal\)](#page-13-5).
- 3 Távolítsa el az alap burkolatát. Lásd: ["Az alsó burkolat eltávolítása", 20. oldal.](#page-19-3)
- 4 Távolítsa el a memóriamodul(oka)t. Lásd: ["Memóriamodul\(ok\) eltávolítása", 22. oldal.](#page-21-3)
- 5 Távolítsa el a gombelemet. Lásd: ["A gombelem eltávolítása", 27. oldal](#page-26-3).
- 6 Kövesse a [1. lépés](#page-23-3) – [3. lépés](#page-23-4) utasításait (lásd: ["A merevlemez-meghajtó eltávolítása",](#page-23-5)  [24. oldal\)](#page-23-5).
- 7 Távolítsa el a billentyűzetet. Lásd: "A billentyű[zet eltávolítása", 17. oldal](#page-16-3).
- 8 Távolítsa el a csuklótámaszt. Lásd: ["A kéztámasz eltávolítása", 29. oldal.](#page-28-3)
- 9 Távolítsa el a vezeték nélküli Mini-Card kártyát. Lásd: ["A vezeték nélküli Mini-Card](#page-32-3)  [eltávolítása", 33. oldal](#page-32-3).

- <span id="page-38-1"></span><span id="page-38-0"></span>A tápadapter port és a hangszóró kábelét csatlakoztassa le az alaplapra rögzítik.
- Az alaplapról fejtse le a mylar borítást.

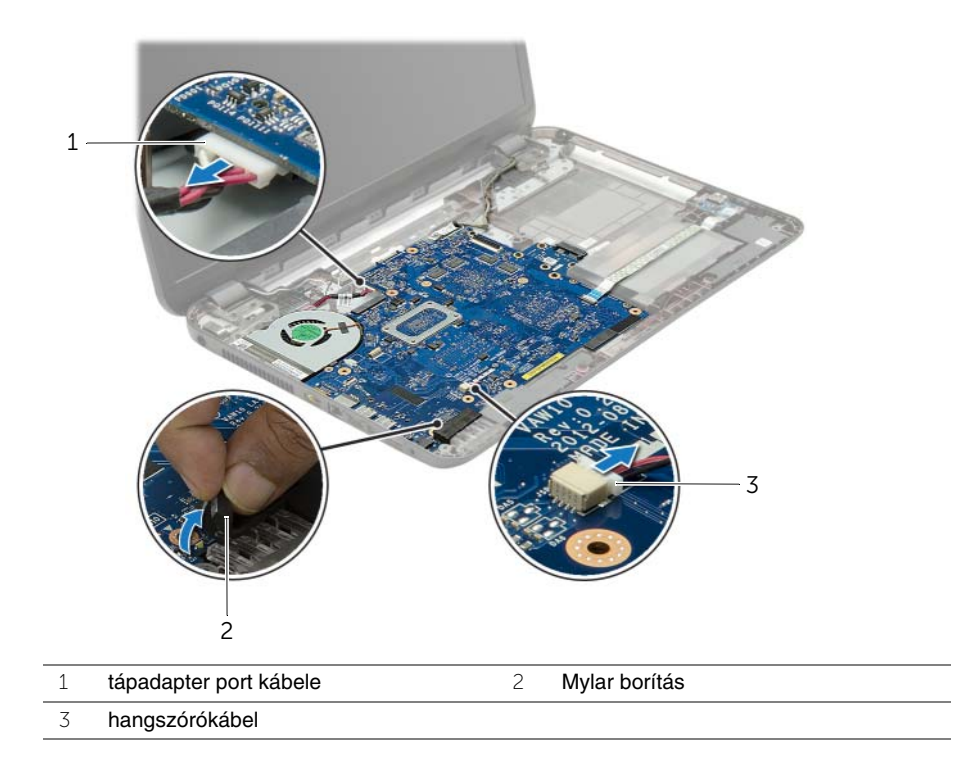

- Fejtse le a szalagot, amely a kijelző kábelét az alaplaphoz rögzíti, majd csatlakoztassa le a kijelző kábelét az alaplapról.
- 4 Emelje meg a csatlakozó reteszt, és a húzófül segítségével csatlakoztassa le az I/O-kártyát az alaplapról.

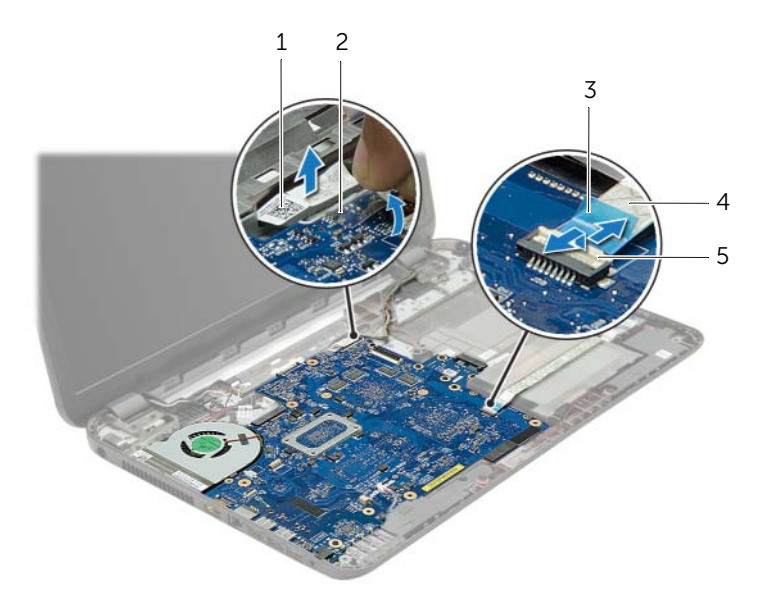

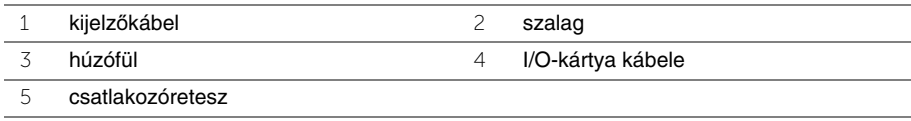

- Távolítsa el az alaplapot a számítógép aljához rögzítő csavarokat.
- Megdöntve emelje fel az alaplapot, és oldja ki a rajta lévő csatlakozókat a számítógép alján lévő foglalatokból.
- <span id="page-40-1"></span>Emelje ki az alaplap szerkezetet a számítógépből.

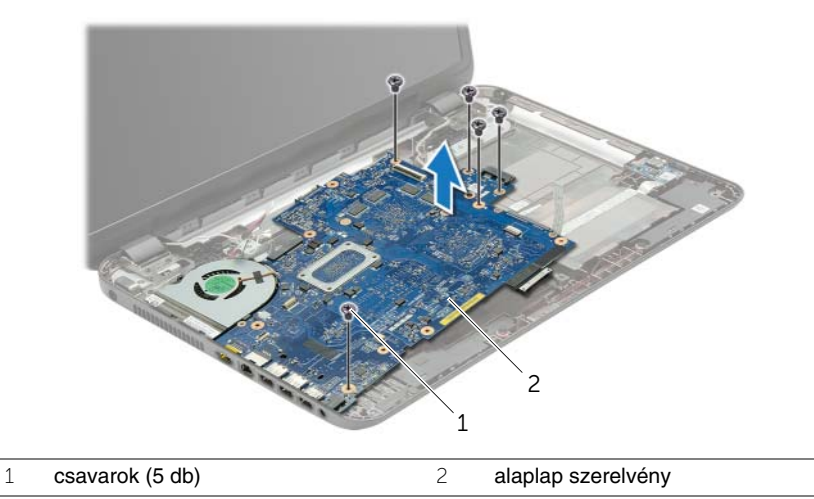

- <span id="page-40-0"></span>8 Fordítsa az alaplap szerelvényt fejjel lefelé.
- Távolítsa el a csavarokat, amelyek a merevlemez-meghajtó átalakítót az alaplap szerelvényre rögzítik.
- Csatlakoztassa le a merevlemez-meghajtó átalakítót az alaplap szerelvényről.

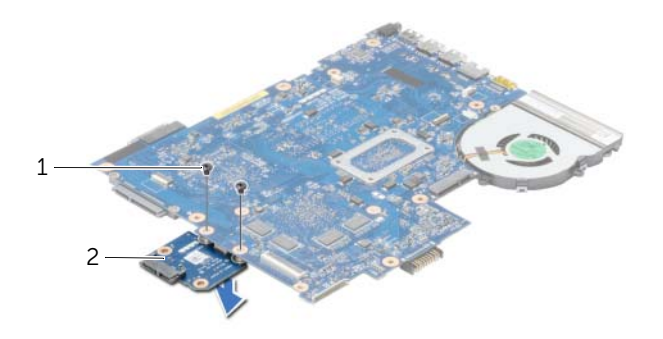

- csavarok (2 db) 2 merevlemez-meghajtó átalakító
- 11 Távolítsa el a ventilátort. Lásd: ["A ventilátor eltávolítása", 44. oldal](#page-43-3).
- 12 Távolítsa el a hűtőbordát. Lásd: "A hűtő[borda eltávolítása", 46. oldal](#page-45-3).

# <span id="page-41-4"></span><span id="page-41-0"></span>**Az alaplap visszahelyezése**

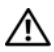

**VIGYÁZAT! A számítógép belsejében végzett munka el**ő**tt olvassa el a számítógép mellé kapott biztonsági tájékoztatót, és kövesse az itt található lépéseket: "Miel**ő**[tt elkezdene dolgozni a számítógép belsejében", 9. oldal](#page-8-3). Miután befejezte a munkát a számítógép belsejében, kövesse a következ**ő **fejezet utasításait: ["Miután befejezte a munkát a számítógép belsejében", 11. oldal.](#page-10-1) További biztonsági útmutatásokat a Megfelel**ő**ségi honlapon találhat, lásd: dell.com/regulatory\_compliance.**

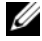

**MEGJEGYZÉS:** A számítógép szervizcímkéje az alaplapon található. Az alaplap cseréje után a rendszerbeállításban meg kell adnia a szervizcímkét.

- <span id="page-41-1"></span>1 Helyezze vissza a hűtőbordát. Lásd: "A hűtő[borda visszahelyezése", 47. oldal.](#page-46-3)
- 2 Replace the fan. Lásd: ["A ventilátor visszahelyezése", 45. oldal](#page-44-3).
- 3 Csatlakoztassa a merevlemez-meghajtó átalakítót az alaplapra.
- 4 Helyezze vissza a csavarokat, amelyek a merevlemez-meghajtó átalakítót az alaplapra rögzítik.
- <span id="page-41-2"></span>5 Fordítsa az alaplap szerelvényt fejjel lefelé.
- 6 Az alaplap portjait helyezze a számítógép alapjára, és az alaplapon lévő csavarlyukakat illessze a számítógép alapján lévő csavarlyukakhoz.
- 7 Tegye vissza az alaplapot a számítógép aljához rögzítő csavarokat.
- 8 A mylar borítást ragassza fel az alaplapra.
- 9 A kijelzőkábelt csatlakoztassa az alaplapra, és ragasza fel a szalagot, amely a kijelzőkábelt rögzíti.
- 10 Az I/O-kártya kábelét csúsztassa az I/O-kártya kábelcsatlakozójára, és a kábel rögzítéséhez nyomja le a csatlakozóreteszt.
- <span id="page-41-3"></span>11 A tápadapter port és a hangszóró kábelét csatlakoztassa az alaplapra rögzítik.

- <span id="page-42-0"></span>1 Helyezze vissza a vezeték nélküli Mini-Card kártyát. Lásd: ["A vezeték nélküli Mini-Card](#page-34-3)  [visszahelyezése", 35. oldal.](#page-34-3)
- 2 Helyezze vissza a csuklótámaszt. Lásd: ["A kéztámasz visszahelyezése", 32. oldal](#page-31-3).
- 3 Helyezze vissza a billentyűzetet. Lásd: "A billentyű[zet visszahelyezése", 19. oldal.](#page-18-3)
- 4 Kövesse a [3. lépés](#page-25-3)  [5. lépés](#page-25-4) utasításait (lásd: "A merevlemez-meghajtó [visszahelyezése", 26. oldal](#page-25-5)).
- 5 Helyezze vissza a gombelemet. Lásd: ["A gombelem visszahelyezése", 28. oldal.](#page-27-3)
- 6 Helyezze vissza a memóriamodul(oka)t. Lásd: ["A memóriamodul\(ok\) visszahelyezése",](#page-22-3)  [23. oldal](#page-22-3).
- 7 Helyezze vissza az alap burkolatot. Lásd: ["Az alsó burkolat visszahelyezése", 21. oldal](#page-20-3).
- 8 Kövesse a [3. lépés](#page-15-3) – [4. lépés](#page-15-4) utasításait (lásd: "Az optikai meghajtó visszahelyezése", [16. oldal](#page-15-5)).
- 9 Helyezze vissza az akkumulátort. Lásd: ["Az akkumulátor visszahelyezése", 13. oldal.](#page-12-2)

# <span id="page-43-3"></span><span id="page-43-0"></span>**A ventilátor eltávolítása**

**VIGYÁZAT! A számítógép belsejében végzett munka el**ő**tt olvassa el a számítógép mellé kapott biztonsági tájékoztatót, és kövesse az itt található lépéseket: "Miel**ő**[tt elkezdene dolgozni a számítógép belsejében", 9. oldal](#page-8-3). Miután befejezte a munkát a számítógép belsejében, kövesse a következ**ő **fejezet utasításait: ["Miután befejezte a munkát a számítógép belsejében", 11. oldal.](#page-10-1) További biztonsági útmutatásokat a Megfelel**ő**ségi honlapon találhat, lásd: dell.com/regulatory\_compliance.**

### <span id="page-43-1"></span>**El**ő**zetes tennivalók**

- 1 Az akkumulátor eltávolítása. Lásd: ["Az elem eltávolítása", 12. oldal.](#page-11-2)
- 2 Kövesse a [1. lépés](#page-13-3)  [2. lépés](#page-13-4) utasításait (lásd: ["Az optikai meghajtó eltávolítása",](#page-13-5)  [14. oldal\)](#page-13-5).
- 3 Kövesse a [1. lépés](#page-23-3) – [3. lépés](#page-23-4) utasításait (lásd: ["A merevlemez-meghajtó eltávolítása",](#page-23-5)  [24. oldal\)](#page-23-5).
- 4 Távolítsa el az alap burkolatát. Lásd: ["Az alsó burkolat eltávolítása", 20. oldal.](#page-19-3)
- 5 Távolítsa el a billentyűzetet. Lásd: "A billentyű[zet eltávolítása", 17. oldal](#page-16-3).
- 6 Távolítsa el a csuklótámaszt. Lásd: ["A kéztámasz eltávolítása", 29. oldal.](#page-28-3)
- 7 Távolítsa el a vezeték nélküli Mini-Card kártyát. Lásd: "A vezeték nélküli Mini-Card [eltávolítása", 33. oldal](#page-32-3).
- <span id="page-43-2"></span>8 Kövesse a [1. lépés](#page-38-1) – [8. lépés](#page-40-0) utasításait (lásd: ["Az alaplap eltávolítása", 38. oldal\)](#page-37-2).

- 1 Csatolja le a ventilátor kábelét az alaplapról.
- 2 Távolítsa el a csavart, amely a ventilátort az alaplaphoz rögzíti.
- 3 Emelje meg a ventilátort a kábelével együtt, és távolítsa el az alaplapról.

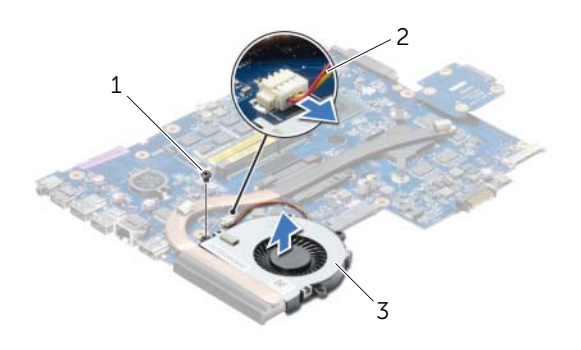

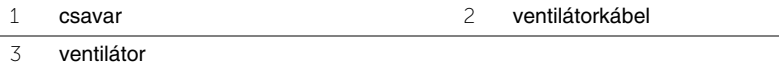

# <span id="page-44-3"></span><span id="page-44-0"></span>**A ventilátor visszahelyezése**

**VIGYÁZAT! A számítógép belsejében végzett munka el**ő**tt olvassa el a számítógép mellé kapott biztonsági tájékoztatót, és kövesse az itt található lépéseket: "Miel**ő**[tt elkezdene dolgozni a számítógép belsejében", 9. oldal](#page-8-3). Miután befejezte a munkát a számítógép belsejében, kövesse a következ**ő **fejezet utasításait: ["Miután befejezte a munkát a számítógép belsejében", 11. oldal.](#page-10-1) További biztonsági útmutatásokat a Megfelel**ő**ségi honlapon találhat, lásd: dell.com/regulatory\_compliance.**

#### <span id="page-44-1"></span>**M**ű**velet**

- 1 A ventilátort helyezze az alaplapra, és helyezze vissza a csavart, amely a ventilátort az alaplapra rögzíti.
- <span id="page-44-2"></span>2 Csatlakoztassa a ventilátorkábelt az alaplaphoz.

- 1 Kövesse a [5. lépés](#page-41-2) – [11. lépés](#page-41-3) utasításait (lásd: ["Az alaplap visszahelyezése", 42. oldal](#page-41-4)).
- 2 Helyezze vissza a vezeték nélküli Mini-Card kártyát. Lásd: ["A vezeték nélküli Mini-Card](#page-34-3)  [visszahelyezése", 35. oldal.](#page-34-3)
- 3 Helyezze vissza a csuklótámaszt. Lásd: ["A kéztámasz visszahelyezése", 32. oldal](#page-31-3).
- 4 Helyezze vissza a billentyűzetet. Lásd: "A billentyű[zet visszahelyezése", 19. oldal.](#page-18-3)
- 5 Helyezze vissza az alap burkolatot. Lásd: ["Az alsó burkolat visszahelyezése", 21. oldal](#page-20-3).
- 6 Kövesse a [3. lépés](#page-15-3) – [4. lépés](#page-15-4) utasításait (lásd: ["Az optikai meghajtó visszahelyezése",](#page-15-5)  [16. oldal](#page-15-5)).
- 7 Kövesse a [3. lépés](#page-25-3)  [5. lépés](#page-25-4) utasításait (lásd: ["A merevlemez-meghajtó](#page-25-5)  [visszahelyezése", 26. oldal](#page-25-5)).
- 8 Helyezze vissza az akkumulátort. Lásd: ["Az akkumulátor visszahelyezése", 13. oldal.](#page-12-2)

# <span id="page-45-3"></span><span id="page-45-0"></span>**A h**ű**t**ő**borda eltávolítása**

**VIGYÁZAT! A számítógép belsejében végzett munka el**ő**tt olvassa el a számítógép mellé kapott biztonsági tájékoztatót, és kövesse az itt található lépéseket: "Miel**ő**[tt elkezdene dolgozni a számítógép belsejében", 9. oldal](#page-8-3). Miután befejezte a munkát a számítógép belsejében, kövesse a következ**ő **fejezet utasításait: ["Miután befejezte a munkát a számítógép belsejében", 11. oldal.](#page-10-1) További biztonsági útmutatásokat a Megfelel**ő**ségi honlapon találhat, lásd: dell.com/regulatory\_compliance.**

### <span id="page-45-1"></span>**El**ő**zetes tennivalók**

- 1 Az akkumulátor eltávolítása. Lásd: ["Az elem eltávolítása", 12. oldal.](#page-11-2)
- 2 Kövesse a [1. lépés](#page-13-3)  [2. lépés](#page-13-4) utasításait (lásd: ["Az optikai meghajtó eltávolítása",](#page-13-5)  [14. oldal\)](#page-13-5).
- 3 Kövesse a [1. lépés](#page-23-3) – [3. lépés](#page-23-4) utasításait (lásd: ["A merevlemez-meghajtó eltávolítása",](#page-23-5)  [24. oldal\)](#page-23-5).
- 4 Távolítsa el az alap burkolatát. Lásd: ["Az alsó burkolat eltávolítása", 20. oldal.](#page-19-3)
- 5 Távolítsa el a billentyűzetet. Lásd: "A billentyű[zet eltávolítása", 17. oldal](#page-16-3).
- 6 Távolítsa el a csuklótámaszt. Lásd: ["A kéztámasz eltávolítása", 29. oldal.](#page-28-3)
- 7 Távolítsa el a vezeték nélküli Mini-Card kártyát. Lásd: ["A vezeték nélküli Mini-Card](#page-32-3)  [eltávolítása", 33. oldal](#page-32-3).
- <span id="page-45-2"></span>8 Kövesse a [1. lépés](#page-38-1) – [8. lépés](#page-40-0) utasításait (lásd: ["Az alaplap eltávolítása", 38. oldal\)](#page-37-2).

- 1 Egymás után (a processzor hűtőbordáján jelölt sorrendben) távolítsa el a csavarokat, amelyek a hűtőbordát az alaplaphoz rögzítik.
- 2 Emelje le a hűtőbordát az alaplapról.

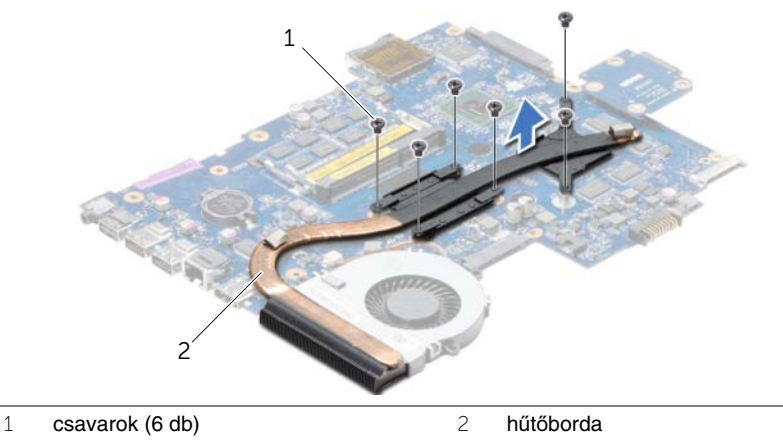

# <span id="page-46-3"></span><span id="page-46-0"></span>**A h**ű**t**ő**borda visszahelyezése**

**VIGYÁZAT! A számítógép belsejében végzett munka el**ő**tt olvassa el a számítógép mellé kapott biztonsági tájékoztatót, és kövesse az itt található lépéseket: "Miel**ő**[tt elkezdene dolgozni a számítógép belsejében", 9. oldal](#page-8-3). Miután befejezte a munkát a számítógép belsejében, kövesse a következ**ő **fejezet utasításait: ["Miután befejezte a munkát a számítógép belsejében", 11. oldal.](#page-10-1) További biztonsági útmutatásokat a Megfelel**ő**ségi honlapon találhat, lásd: dell.com/regulatory\_compliance.**

#### <span id="page-46-1"></span>**M**ű**velet**

- 1 Tisztítsa le a hővezető pasztát a hűtőborda aljáról és vigye fel újra.
- 2 Illessze a hűtőbordán lévő csavarlyukakat az alaplapon található csavarlyukakhoz.
- 3 Egymás után (a processzor hűtőbordáján jelölt sorrendben) húzza meg a csavarokat, amelyek a hűtőbordát az alaplaphoz rögzítik.

- <span id="page-46-2"></span>1 Kövesse a [5. lépés](#page-41-2) – [11. lépés](#page-41-3) utasításait (lásd: ["Az alaplap visszahelyezése", 42. oldal](#page-41-4)).
- 2 Helyezze vissza a vezeték nélküli Mini-Card kártyát. Lásd: ["A vezeték nélküli Mini-Card](#page-34-3)  [visszahelyezése", 35. oldal.](#page-34-3)
- 3 Helyezze vissza a csuklótámaszt. Lásd: ["A kéztámasz visszahelyezése", 32. oldal](#page-31-3).
- 4 Helyezze vissza a billentyűzetet. Lásd: "A billentyű[zet visszahelyezése", 19. oldal.](#page-18-3)
- 5 Helyezze vissza az alap burkolatot. Lásd: ["Az alsó burkolat visszahelyezése", 21. oldal](#page-20-3).
- 6 Kövesse a [3. lépés](#page-15-3) – [4. lépés](#page-15-4) utasításait (lásd: ["Az optikai meghajtó visszahelyezése",](#page-15-5)  [16. oldal](#page-15-5)).
- 7 Kövesse a [3. lépés](#page-25-3)  [5. lépés](#page-25-4) utasításait (lásd: "A merevlemez-meghajtó [visszahelyezése", 26. oldal](#page-25-5)).
- 8 Helyezze vissza az akkumulátort. Lásd: ["Az akkumulátor visszahelyezése", 13. oldal.](#page-12-2)

# <span id="page-47-0"></span>**A merevlemez-meghajtó átalakító eltávolítása**

**VIGYÁZAT! A számítógép belsejében végzett munka el**ő**tt olvassa el a számítógép mellé kapott biztonsági tájékoztatót, és kövesse az itt található lépéseket: "Miel**ő**[tt elkezdene dolgozni a számítógép belsejében", 9. oldal](#page-8-3). Miután befejezte a munkát a számítógép belsejében, kövesse a következ**ő **fejezet utasításait: ["Miután befejezte a munkát a számítógép belsejében", 11. oldal.](#page-10-1) További biztonsági útmutatásokat a Megfelel**ő**ségi honlapon találhat, lásd: dell.com/regulatory\_compliance.**

#### <span id="page-47-1"></span>**El**ő**zetes tennivalók**

- 1 Az akkumulátor eltávolítása. Lásd: ["Az elem eltávolítása", 12. oldal.](#page-11-2)
- 2 Kövesse a [1. lépés](#page-13-3)  [2. lépés](#page-13-4) utasításait (lásd: ["Az optikai meghajtó eltávolítása",](#page-13-5)  [14. oldal\)](#page-13-5).
- 3 Kövesse a [1. lépés](#page-23-3) – [3. lépés](#page-23-4) utasításait (lásd: ["A merevlemez-meghajtó eltávolítása",](#page-23-5)  [24. oldal\)](#page-23-5).
- 4 Távolítsa el az alap burkolatát. Lásd: ["Az alsó burkolat eltávolítása", 20. oldal.](#page-19-3)
- 5 Távolítsa el a billentyűzetet. Lásd: "A billentyű[zet eltávolítása", 17. oldal](#page-16-3).
- 6 Távolítsa el a csuklótámaszt. Lásd: ["A kéztámasz eltávolítása", 29. oldal.](#page-28-3)
- 7 Távolítsa el a vezeték nélküli Mini-Card kártyát. Lásd: "A vezeték nélküli Mini-Card [eltávolítása", 33. oldal](#page-32-3).
- 8 Kövesse a [1. lépés](#page-38-1)  [8. lépés](#page-40-0) utasításait (lásd: ["Az alaplap eltávolítása", 38. oldal\)](#page-37-2).

#### <span id="page-47-2"></span>**M**ű**velet**

- 1 Távolítsa el a csavarokat, amelyek a merevlemez-meghajtó átalakítót az alaplapra rögzítik.
- 2 Csatlakoztassa le a merevlemez-meghajtó átalakítót az alaplapról.

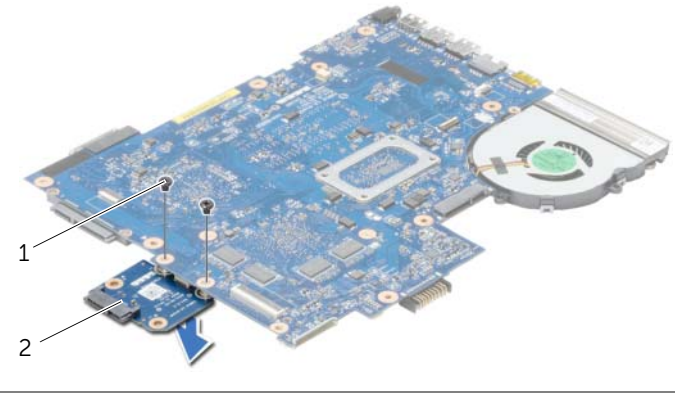

1 csavarok (2 db) 2 merevlemez-meghajtó átalakító

# <span id="page-48-0"></span>**A merevlemez-meghajtó átalakító visszahelyezése**

**VIGYÁZAT! A számítógép belsejében végzett munka el**ő**tt olvassa el a számítógép mellé kapott biztonsági tájékoztatót, és kövesse az itt található lépéseket: "Miel**ő**[tt elkezdene dolgozni a számítógép belsejében", 9. oldal](#page-8-3). Miután befejezte a munkát a számítógép belsejében, kövesse a következ**ő **fejezet utasításait: ["Miután befejezte a munkát a számítógép belsejében", 11. oldal.](#page-10-1) További biztonsági útmutatásokat a Megfelel**ő**ségi honlapon találhat, lásd: dell.com/regulatory\_compliance.**

### <span id="page-48-1"></span>**M**ű**velet**

- 1 Csatlakoztassa a merevlemez-meghajtó átalakítót az alaplapra.
- 2 Helyezze vissza a csavarokat, amelyek a merevlemez-meghajtó átalakítót az alaplapra rögzítik.

- <span id="page-48-2"></span>1 Kövesse a [5. lépés](#page-41-2) – [11. lépés](#page-41-3) utasításait (lásd: ["Az alaplap visszahelyezése", 42. oldal](#page-41-4)).
- 2 Helyezze vissza a vezeték nélküli Mini-Card kártyát. Lásd: ["A vezeték nélküli Mini-Card](#page-34-3)  [visszahelyezése", 35. oldal.](#page-34-3)
- 3 Helyezze vissza a csuklótámaszt. Lásd: ["A kéztámasz visszahelyezése", 32. oldal](#page-31-3).
- 4 Helyezze vissza a billentyűzetet. Lásd: "A billentyű[zet visszahelyezése", 19. oldal.](#page-18-3)
- 5 Helyezze vissza az alap burkolatot. Lásd: ["Az alsó burkolat visszahelyezése", 21. oldal](#page-20-3).
- 6 Kövesse a [3. lépés](#page-15-3) – [4. lépés](#page-15-4) utasításait (lásd: ["Az optikai meghajtó visszahelyezése",](#page-15-5)  [16. oldal](#page-15-5)).
- 7 Kövesse a [3. lépés](#page-25-3)  [5. lépés](#page-25-4) utasításait (lásd: ["A merevlemez-meghajtó](#page-25-5)  [visszahelyezése", 26. oldal](#page-25-5)).
- 8 Helyezze vissza az akkumulátort. Lásd: ["Az akkumulátor visszahelyezése", 13. oldal.](#page-12-2)

# <span id="page-49-0"></span>**A hangszórók eltávolítása**

**VIGYÁZAT! A számítógép belsejében végzett munka el**ő**tt olvassa el a számítógép mellé kapott biztonsági tájékoztatót, és kövesse az itt található lépéseket: "Miel**ő**[tt elkezdene dolgozni a számítógép belsejében", 9. oldal](#page-8-3). Miután befejezte a munkát a számítógép belsejében, kövesse a következ**ő **fejezet utasításait: ["Miután befejezte a munkát a számítógép belsejében", 11. oldal.](#page-10-1) További biztonsági útmutatásokat a Megfelel**ő**ségi honlapon találhat, lásd: dell.com/regulatory\_compliance.**

### <span id="page-49-1"></span>**El**ő**zetes tennivalók**

- 1 Az akkumulátor eltávolítása. Lásd: ["Az elem eltávolítása", 12. oldal.](#page-11-2)
- 2 Kövesse a [1. lépés](#page-13-3)  [2. lépés](#page-13-4) utasításait (lásd: ["Az optikai meghajtó eltávolítása",](#page-13-5)  [14. oldal\)](#page-13-5).
- 3 Kövesse a [1. lépés](#page-23-3) – [3. lépés](#page-23-4) utasításait (lásd: ["A merevlemez-meghajtó eltávolítása",](#page-23-5)  [24. oldal\)](#page-23-5).
- 4 Távolítsa el az alap burkolatát. Lásd: ["Az alsó burkolat eltávolítása", 20. oldal.](#page-19-3)
- 5 Távolítsa el a billentyűzetet. Lásd: "A billentyű[zet eltávolítása", 17. oldal](#page-16-3).
- 6 Távolítsa el a csuklótámaszt. Lásd: ["A kéztámasz eltávolítása", 29. oldal.](#page-28-3)
- 7 Távolítsa el a vezeték nélküli Mini-Card kártyát. Lásd: ["A vezeték nélküli Mini-Card](#page-32-3)  [eltávolítása", 33. oldal](#page-32-3).
- 8 Kövesse a [1. lépés](#page-38-1)  [7. lépés](#page-40-1) utasításait (lásd: ["Az alaplap eltávolítása", 38. oldal\)](#page-37-2).

### <span id="page-50-0"></span>**M**ű**velet**

- Távolítsa el a hangszórókat a számítógép aljához rögzítő csavarokat.
- Jegyezze fel a hangszóró kábeleinek elvezetését, és távolítsa el a kábeleket a kábelvezetőkből.
- Emelje ki a hangszórókat a kábellel együtt a számítógép alapjából.

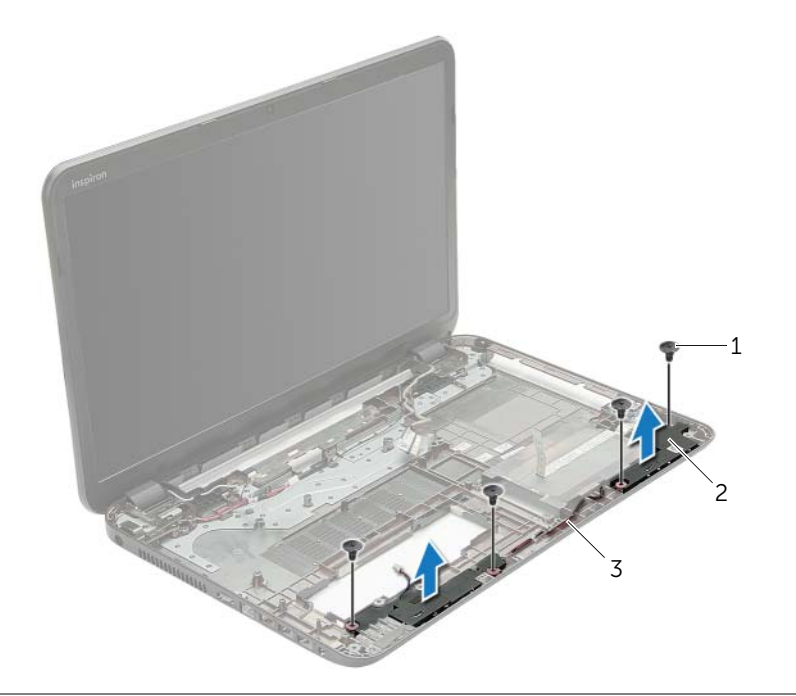

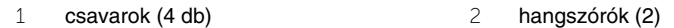

hangszórókábel

# <span id="page-51-0"></span>**A hangszórók visszahelyezése**

**VIGYÁZAT! A számítógép belsejében végzett munka el**ő**tt olvassa el a számítógép mellé kapott biztonsági tájékoztatót, és kövesse az itt található lépéseket: "Miel**ő**[tt elkezdene dolgozni a számítógép belsejében", 9. oldal](#page-8-3). Miután befejezte a munkát a számítógép belsejében, kövesse a következ**ő **fejezet utasításait: ["Miután befejezte a munkát a számítógép belsejében", 11. oldal.](#page-10-1) További biztonsági útmutatásokat a Megfelel**ő**ségi honlapon találhat, lásd: dell.com/regulatory\_compliance.**

#### <span id="page-51-1"></span>**M**ű**velet**

- 1 A számítógép alján található illesztési jelek segítségével illessze a helyére a hangszórókat.
- 2 Vezesse el a hangszóró kábelt a számítógép alapján található kábelvezetőkben.
- <span id="page-51-2"></span>3 Helyezze vissza a hangszórókat a számítógép aljához rögzítő csavarokat.

- 1 Kövesse a [5. lépés](#page-41-2) – [11. lépés](#page-41-3) utasításait (lásd: ["Az alaplap visszahelyezése", 42. oldal](#page-41-4)).
- 2 Helyezze vissza a vezeték nélküli Mini-Card kártyát. Lásd: ["A vezeték nélküli Mini-Card](#page-34-3)  [visszahelyezése", 35. oldal.](#page-34-3)
- 3 Helyezze vissza a csuklótámaszt. Lásd: ["A kéztámasz visszahelyezése", 32. oldal](#page-31-3).
- 4 Helyezze vissza a billentyűzetet. Lásd: "A billentyű[zet visszahelyezése", 19. oldal.](#page-18-3)
- 5 Helyezze vissza az alap burkolatot. Lásd: ["Az alsó burkolat visszahelyezése", 21. oldal](#page-20-3).
- 6 Kövesse a [3. lépés](#page-15-3) – [4. lépés](#page-15-4) utasításait (lásd: ["Az optikai meghajtó visszahelyezése",](#page-15-5)  [16. oldal](#page-15-5)).
- 7 Kövesse a [3. lépés](#page-25-3)  [5. lépés](#page-25-4) utasításait (lásd: "A merevlemez-meghajtó [visszahelyezése", 26. oldal](#page-25-5)).
- 8 Helyezze vissza az akkumulátort. Lásd: ["Az akkumulátor visszahelyezése", 13. oldal.](#page-12-2)

# <span id="page-52-2"></span><span id="page-52-0"></span>**A kijelz**ő **szerelvény eltávolítása**

**VIGYÁZAT! A számítógép belsejében végzett munka el**ő**tt olvassa el a számítógép mellé kapott biztonsági tájékoztatót, és kövesse az itt található lépéseket: "Miel**ő**[tt elkezdene dolgozni a számítógép belsejében", 9. oldal](#page-8-3). Miután befejezte a munkát a számítógép belsejében, kövesse a következ**ő **fejezet utasításait: ["Miután befejezte a munkát a számítógép belsejében", 11. oldal.](#page-10-1) További biztonsági útmutatásokat a Megfelel**ő**ségi honlapon találhat, lásd: dell.com/regulatory\_compliance.**

#### <span id="page-52-1"></span>**El**ő**zetes tennivalók**

- 1 Az akkumulátor eltávolítása. Lásd: ["Az elem eltávolítása", 12. oldal.](#page-11-2)
- 2 Kövesse a [1. lépés](#page-13-3)  [2. lépés](#page-13-4) utasításait (lásd: ["Az optikai meghajtó eltávolítása",](#page-13-5)  [14. oldal\)](#page-13-5).
- 3 Kövesse a [1. lépés](#page-23-3) – [3. lépés](#page-23-4) utasításait (lásd: ["A merevlemez-meghajtó eltávolítása",](#page-23-5)  [24. oldal\)](#page-23-5).
- 4 Távolítsa el az alap burkolatát. Lásd: ["Az alsó burkolat eltávolítása", 20. oldal.](#page-19-3)
- 5 Távolítsa el a billentyűzetet. Lásd: "A billentyű[zet eltávolítása", 17. oldal](#page-16-3).
- 6 Távolítsa el a csuklótámaszt. Lásd: ["A kéztámasz eltávolítása", 29. oldal.](#page-28-3)
- 7 Távolítsa el a vezeték nélküli Mini-Card kártyát. Lásd: ["A vezeték nélküli Mini-Card](#page-32-3)  [eltávolítása", 33. oldal](#page-32-3).
- 8 Kövesse a [1. lépés](#page-38-1)  [7. lépés](#page-40-1) utasításait (lásd: ["Az alaplap eltávolítása", 38. oldal\)](#page-37-2).

### <span id="page-53-0"></span>**M**ű**velet**

- 1 Jegyezze fel az antenna kábel elvezetését, és távolítsa el a kábelt a kábelvezetőkből.
- Távolítsa el a csavarokat, amelyek a kijelző szerelvényt a számítógép aljához rögzítik.
- Emelje ki a kijelző szerelvényt a számítógép aljából.

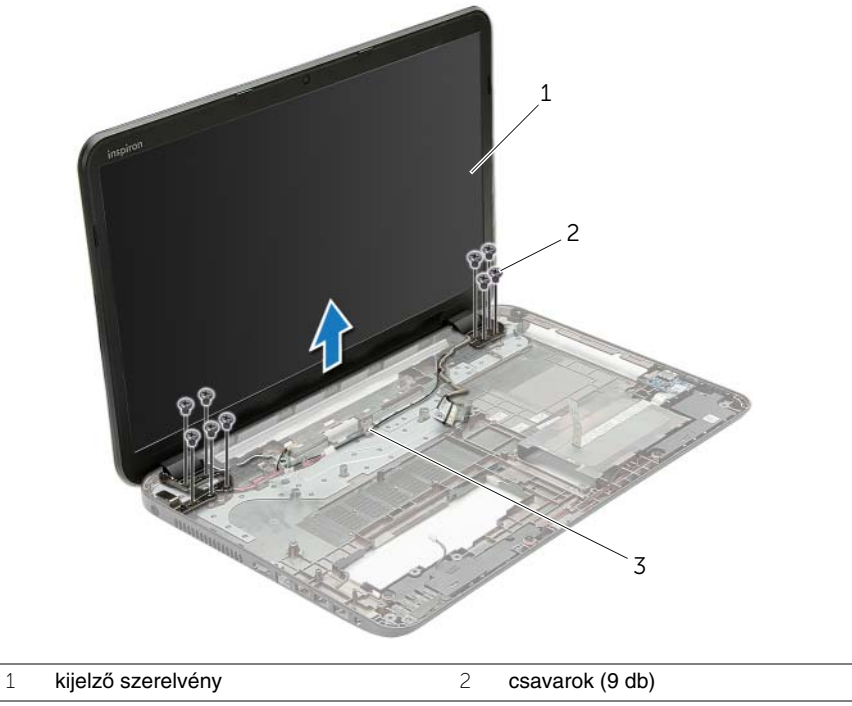

kábelvezetők

# <span id="page-54-3"></span><span id="page-54-0"></span>**A kijelz**ő **szerelvény visszahelyezése**

**VIGYÁZAT! A számítógép belsejében végzett munka el**ő**tt olvassa el a számítógép mellé kapott biztonsági tájékoztatót, és kövesse az itt található lépéseket: "Miel**ő**[tt elkezdene dolgozni a számítógép belsejében", 9. oldal](#page-8-3). Miután befejezte a munkát a számítógép belsejében, kövesse a következ**ő **fejezet utasításait: ["Miután befejezte a munkát a számítógép belsejében", 11. oldal.](#page-10-1) További biztonsági útmutatásokat a Megfelel**ő**ségi honlapon találhat, lásd: dell.com/regulatory\_compliance.**

#### <span id="page-54-1"></span>**M**ű**velet**

- 1 A kijelző szerelvényt helyezze a számítógép aljára, és a kijelző szerelvény csavarhelyeit illessze a számítógép alján lévő csavarhelyekhez.
- 2 Helyezze vissza a csavarokat, amelyek a kijelző szerelvényt a számítógép aljához rögzítik.
- <span id="page-54-2"></span>3 Vezesse el az antennakábelt a számítógép alapján található kábelvezetőkben.

- 1 Kövesse a [5. lépés](#page-41-2) – [11. lépés](#page-41-3) utasításait (lásd: ["Az alaplap visszahelyezése", 42. oldal](#page-41-4)).
- 2 Helyezze vissza a vezeték nélküli Mini-Card kártyát. Lásd: ["A vezeték nélküli Mini-Card](#page-34-3)  [visszahelyezése", 35. oldal.](#page-34-3)
- 3 Helyezze vissza a csuklótámaszt. Lásd: ["A kéztámasz visszahelyezése", 32. oldal](#page-31-3).
- 4 Helyezze vissza a billentyűzetet. Lásd: "A billentyű[zet visszahelyezése", 19. oldal.](#page-18-3)
- 5 Helyezze vissza az alap burkolatot. Lásd: ["Az alsó burkolat visszahelyezése", 21. oldal](#page-20-3).
- 6 Kövesse a [3. lépés](#page-15-3) – [4. lépés](#page-15-4) utasításait (lásd: ["Az optikai meghajtó visszahelyezése",](#page-15-5)  [16. oldal](#page-15-5)).
- 7 Kövesse a [3. lépés](#page-25-3)  [5. lépés](#page-25-4) utasításait (lásd: ["A merevlemez-meghajtó](#page-25-5)  [visszahelyezése", 26. oldal](#page-25-5)).
- 8 Helyezze vissza az akkumulátort. Lásd: ["Az akkumulátor visszahelyezése", 13. oldal.](#page-12-2)

# <span id="page-55-2"></span><span id="page-55-0"></span>**A kijelz**ő**el**ő**lap eltávolítása**

**VIGYÁZAT! A számítógép belsejében végzett munka el**ő**tt olvassa el a számítógép mellé kapott biztonsági tájékoztatót, és kövesse az itt található lépéseket: "Miel**ő**[tt elkezdene dolgozni a számítógép belsejében", 9. oldal](#page-8-3). Miután befejezte a munkát a számítógép belsejében, kövesse a következ**ő **fejezet utasításait: ["Miután befejezte a munkát a számítógép belsejében", 11. oldal.](#page-10-1) További biztonsági útmutatásokat a Megfelel**ő**ségi honlapon találhat, lásd: dell.com/regulatory\_compliance.**

### <span id="page-55-1"></span>**El**ő**zetes tennivalók**

- 1 Az akkumulátor eltávolítása. Lásd: ["Az elem eltávolítása", 12. oldal.](#page-11-2)
- 2 Kövesse a [1. lépés](#page-13-3)  [2. lépés](#page-13-4) utasításait (lásd: ["Az optikai meghajtó eltávolítása",](#page-13-5)  [14. oldal\)](#page-13-5).
- 3 Kövesse a [1. lépés](#page-23-3) – [3. lépés](#page-23-4) utasításait (lásd: ["A merevlemez-meghajtó eltávolítása",](#page-23-5)  [24. oldal\)](#page-23-5).
- 4 Távolítsa el az alap burkolatát. Lásd: ["Az alsó burkolat eltávolítása", 20. oldal.](#page-19-3)
- 5 Távolítsa el a billentyűzetet. Lásd: "A billentyű[zet eltávolítása", 17. oldal](#page-16-3).
- 6 Távolítsa el a csuklótámaszt. Lásd: ["A kéztámasz eltávolítása", 29. oldal.](#page-28-3)
- 7 Távolítsa el a vezeték nélküli Mini-Card kártyát. Lásd: ["A vezeték nélküli Mini-Card](#page-32-3)  [eltávolítása", 33. oldal](#page-32-3).
- 8 Kövesse a [1. lépés](#page-38-1)  [7. lépés](#page-40-1) utasításait (lásd: ["Az alaplap eltávolítása", 38. oldal\)](#page-37-2).
- 9 Távolítsa el a kijelző szerelvényt. Lásd: "A kijelző [szerelvény eltávolítása", 53. oldal](#page-52-2).

### <span id="page-56-0"></span>**M**ű**velet**

- Ujjbeggyel óvatosan hajlítsa fel a kijelzőelőlap belső széleit.
- Távolítsa el a kijelzőelőlapot a kijelző hátlapjáról.

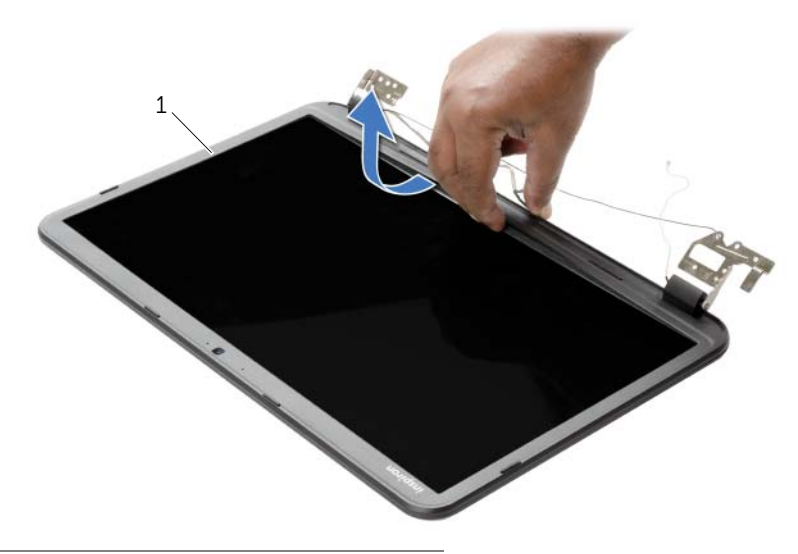

kijelzőelőlap

# <span id="page-57-3"></span><span id="page-57-0"></span>**A kijelz**ő**el**ő**lap visszahelyezése**

**VIGYÁZAT! A számítógép belsejében végzett munka el**ő**tt olvassa el a számítógép mellé kapott biztonsági tájékoztatót, és kövesse az itt található lépéseket: "Miel**ő**[tt elkezdene dolgozni a számítógép belsejében", 9. oldal](#page-8-3). Miután befejezte a munkát a számítógép belsejében, kövesse a következ**ő **fejezet utasításait: ["Miután befejezte a munkát a számítógép belsejében", 11. oldal.](#page-10-1) További biztonsági útmutatásokat a Megfelel**ő**ségi honlapon találhat, lásd: dell.com/regulatory\_compliance.**

### <span id="page-57-1"></span>**M**ű**velet**

<span id="page-57-2"></span>A kijelző előlapot illessze a kijelző hátlapra, és óvatosan pattintsa helyre.

- 1 Helyezze vissza a kijelző szerelvényt. Lásd: "A kijelző [szerelvény visszahelyezése",](#page-54-3)  [55. oldal.](#page-54-3)
- 2 Kövesse a [5. lépés](#page-41-2) – [11. lépés](#page-41-3) utasításait (lásd: ["Az alaplap visszahelyezése", 42. oldal](#page-41-4)).
- 3 Helyezze vissza a vezeték nélküli Mini-Card kártyát. Lásd: ["A vezeték nélküli Mini-Card](#page-34-3)  [visszahelyezése", 35. oldal.](#page-34-3)
- 4 Helyezze vissza a csuklótámaszt. Lásd: ["A kéztámasz visszahelyezése", 32. oldal](#page-31-3).
- 5 Helyezze vissza a billentyűzetet. Lásd: "A billentyű[zet visszahelyezése", 19. oldal.](#page-18-3)
- 6 Helyezze vissza az alap burkolatot. Lásd: ["Az alsó burkolat visszahelyezése", 21. oldal](#page-20-3).
- 7 Kövesse a [3. lépés](#page-15-3) – [4. lépés](#page-15-4) utasításait (lásd: ["Az optikai meghajtó visszahelyezése",](#page-15-5)  [16. oldal](#page-15-5)).
- 8 Kövesse a [3. lépés](#page-25-3)  [5. lépés](#page-25-4) utasításait (lásd: "A merevlemez-meghajtó [visszahelyezése", 26. oldal](#page-25-5)).
- 9 Helyezze vissza az akkumulátort. Lásd: ["Az akkumulátor visszahelyezése", 13. oldal.](#page-12-2)

# <span id="page-58-2"></span><span id="page-58-0"></span>**A kijelz**ő **csuklópántjainak eltávolítása**

**VIGYÁZAT! A számítógép belsejében végzett munka el**ő**tt olvassa el a számítógép mellé kapott biztonsági tájékoztatót, és kövesse az itt található lépéseket: "Miel**ő**[tt elkezdene dolgozni a számítógép belsejében", 9. oldal](#page-8-3). Miután befejezte a munkát a számítógép belsejében, kövesse a következ**ő **fejezet utasításait: ["Miután befejezte a munkát a számítógép belsejében", 11. oldal.](#page-10-1) További biztonsági útmutatásokat a Megfelel**ő**ségi honlapon találhat, lásd: dell.com/regulatory\_compliance.**

#### <span id="page-58-1"></span>**El**ő**zetes tennivalók**

- 1 Az akkumulátor eltávolítása. Lásd: ["Az elem eltávolítása", 12. oldal.](#page-11-2)
- 2 Kövesse a [1. lépés](#page-13-3)  [2. lépés](#page-13-4) utasításait (lásd: ["Az optikai meghajtó eltávolítása",](#page-13-5)  [14. oldal\)](#page-13-5).
- 3 Kövesse a [1. lépés](#page-23-3) – [3. lépés](#page-23-4) utasításait (lásd: ["A merevlemez-meghajtó eltávolítása",](#page-23-5)  [24. oldal\)](#page-23-5).
- 4 Távolítsa el az alap burkolatát. Lásd: ["Az alsó burkolat eltávolítása", 20. oldal.](#page-19-3)
- 5 Távolítsa el a billentyűzetet. Lásd: "A billentyű[zet eltávolítása", 17. oldal](#page-16-3).
- 6 Távolítsa el a csuklótámaszt. Lásd: ["A kéztámasz eltávolítása", 29. oldal.](#page-28-3)
- 7 Távolítsa el a vezeték nélküli Mini-Card kártyát. Lásd: "A vezeték nélküli Mini-Card [eltávolítása", 33. oldal](#page-32-3).
- 8 Kövesse a [1. lépés](#page-38-1)  [7. lépés](#page-40-1) utasításait (lásd: ["Az alaplap eltávolítása", 38. oldal\)](#page-37-2).
- 9 Távolítsa el a kijelző szerelvényt. Lásd: "A kijelző [szerelvény eltávolítása", 53. oldal](#page-52-2).
- 10 Távolítsa el a kijelzőelőlapot. Lásd: "A kijelzőelő[lap eltávolítása", 56. oldal](#page-55-2).

- <span id="page-59-0"></span>Távolítsa el a csavarokat, amelyek a kijelző csuklópántokat a kijelző hátlapra rögzítik.
- Emelje le a kijelző csuklópántjait a kijelző hátlapjáról.

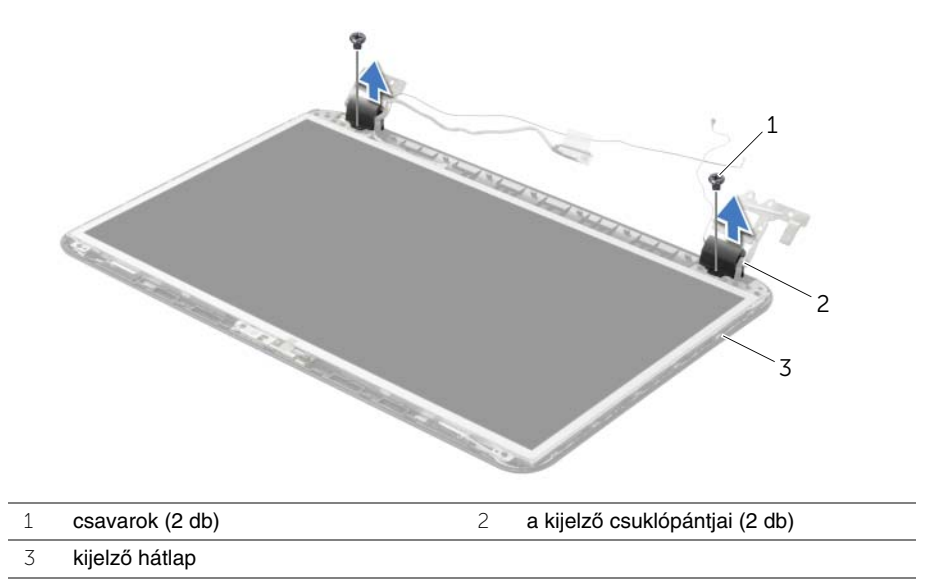

# <span id="page-60-3"></span><span id="page-60-0"></span>**A kijelz**ő **csuklópántjainak visszahelyezése**

**VIGYÁZAT! A számítógép belsejében végzett munka el**ő**tt olvassa el a számítógép mellé kapott biztonsági tájékoztatót, és kövesse az itt található lépéseket: "Miel**ő**[tt elkezdene dolgozni a számítógép belsejében", 9. oldal](#page-8-3). Miután befejezte a munkát a számítógép belsejében, kövesse a következ**ő **fejezet utasításait: ["Miután befejezte a munkát a számítógép belsejében", 11. oldal.](#page-10-1) További biztonsági útmutatásokat a Megfelel**ő**ségi honlapon találhat, lásd: dell.com/regulatory\_compliance.**

#### <span id="page-60-1"></span>**M**ű**velet**

- 1 Illessze a kijelző csuklópántjain lévő csavarhelyeket a kijelző hátlapján lévő csavarhelyekhez.
- 2 Helyezze vissza a csavarokat, amelyek a kijelző csuklópántjait a kijelző hátlapjához rögzítik.

- <span id="page-60-2"></span>1 Helyezze vissza a kijelzőelőlapot. Lásd: "A kijelzőelő[lap visszahelyezése", 58. oldal.](#page-57-3)
- 2 Helyezze vissza a kijelző szerelvényt. Lásd: "A kijelző [szerelvény visszahelyezése",](#page-54-3)  [55. oldal.](#page-54-3)
- 3 Kövesse a [5. lépés](#page-41-2) – [11. lépés](#page-41-3) utasításait (lásd: ["Az alaplap visszahelyezése", 42. oldal](#page-41-4)).
- 4 Helyezze vissza a vezeték nélküli Mini-Card kártyát. Lásd: ["A vezeték nélküli Mini-Card](#page-34-3)  [visszahelyezése", 35. oldal.](#page-34-3)
- 5 Helyezze vissza a csuklótámaszt. Lásd: ["A kéztámasz visszahelyezése", 32. oldal](#page-31-3).
- 6 Helyezze vissza a billentyűzetet. Lásd: "A billentyű[zet visszahelyezése", 19. oldal.](#page-18-3)
- 7 Helyezze vissza az alap burkolatot. Lásd: ["Az alsó burkolat visszahelyezése", 21. oldal](#page-20-3).
- 8 Kövesse a [3. lépés](#page-15-3) – [4. lépés](#page-15-4) utasításait (lásd: "Az optikai meghajtó visszahelyezése", [16. oldal](#page-15-5)).
- 9 Kövesse a [1. lépés](#page-23-3)  [3. lépés](#page-23-4) utasításait (lásd: "A merevlemez-meghajtó [visszahelyezése", 26. oldal](#page-25-5)).
- 10 Helyezze vissza az akkumulátort. Lásd: ["Az akkumulátor visszahelyezése", 13. oldal.](#page-12-2)

# <span id="page-61-2"></span><span id="page-61-0"></span>**A kijelz**ő**panel eltávolítása**

**VIGYÁZAT! A számítógép belsejében végzett munka el**ő**tt olvassa el a számítógép mellé kapott biztonsági tájékoztatót, és kövesse az itt található lépéseket: "Miel**ő**[tt elkezdene dolgozni a számítógép belsejében", 9. oldal](#page-8-3). Miután befejezte a munkát a számítógép belsejében, kövesse a következ**ő **fejezet utasításait: ["Miután befejezte a munkát a számítógép belsejében", 11. oldal.](#page-10-1) További biztonsági útmutatásokat a Megfelel**ő**ségi honlapon találhat, lásd: dell.com/regulatory\_compliance.**

### <span id="page-61-1"></span>**El**ő**zetes tennivalók**

- 1 Az akkumulátor eltávolítása. Lásd: ["Az elem eltávolítása", 12. oldal.](#page-11-2)
- 2 Kövesse a [1. lépés](#page-13-3)  [2. lépés](#page-13-4) utasításait (lásd: ["Az optikai meghajtó eltávolítása",](#page-13-5)  [14. oldal\)](#page-13-5).
- 3 Kövesse a [1. lépés](#page-23-3) – [3. lépés](#page-23-4) utasításait (lásd: ["A merevlemez-meghajtó eltávolítása",](#page-23-5)  [24. oldal\)](#page-23-5).
- 4 Távolítsa el az alap burkolatát. Lásd: ["Az alsó burkolat eltávolítása", 20. oldal.](#page-19-3)
- 5 Távolítsa el a memóriamodul(oka)t. Lásd: ["Memóriamodul\(ok\) eltávolítása", 22. oldal.](#page-21-3)
- 6 Távolítsa el a billentyűzetet. Lásd: "A billentyű[zet eltávolítása", 17. oldal](#page-16-3).
- 7 Távolítsa el a csuklótámaszt. Lásd: ["A kéztámasz eltávolítása", 29. oldal.](#page-28-3)
- 8 Távolítsa el a vezeték nélküli Mini-Card kártyát. Lásd: "A vezeték nélküli Mini-Card [eltávolítása", 33. oldal](#page-32-3).
- 9 Kövesse a [1. lépés](#page-38-1)  [7. lépés](#page-40-1) utasításait (lásd: ["Az alaplap eltávolítása", 38. oldal\)](#page-37-2).
- 10 Távolítsa el a kijelző szerelvényt. Lásd: "A kijelző [szerelvény eltávolítása", 53. oldal](#page-52-2).
- 11 Távolítsa el a kijelzőelőlapot. Lásd: "A kijelzőelő[lap eltávolítása", 56. oldal](#page-55-2).
- 12 Távolítsa el a kijelző csuklópántjait. Lásd: "A kijelző csuklópántjainak eltávolítása", [59. oldal.](#page-58-2)

- <span id="page-62-0"></span>Távolítsa el a csavarokat, amelyek a kijelzőpanelt a kijelző hátlapra rögzítik.
- Óvatosan emelje fel és fordítsa meg a kijelzőpanelt.

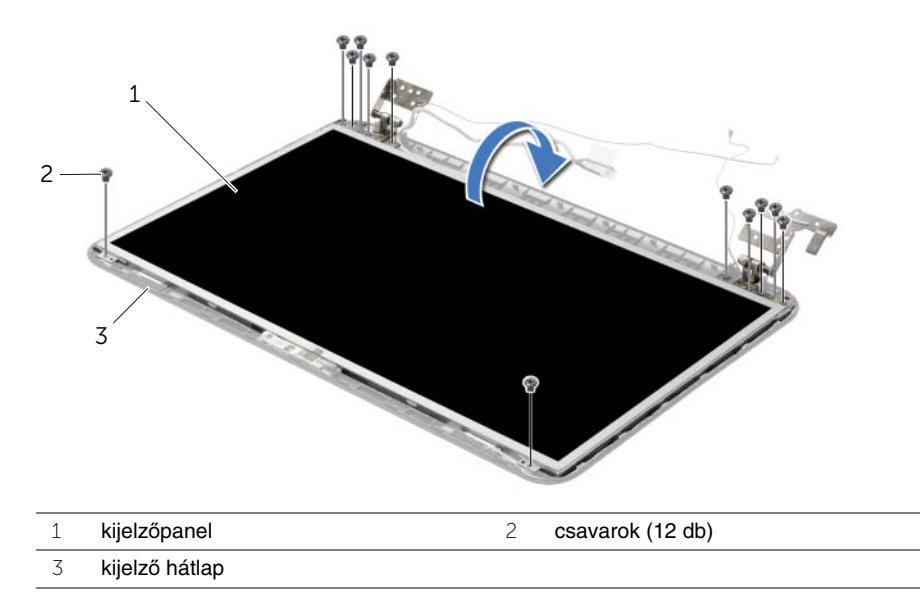

- Fejtse le a ragasztószalagot a kijelzőkábelről.
- Csatlakoztassa le a kijelzőkábelt a kijelzőpanelről.

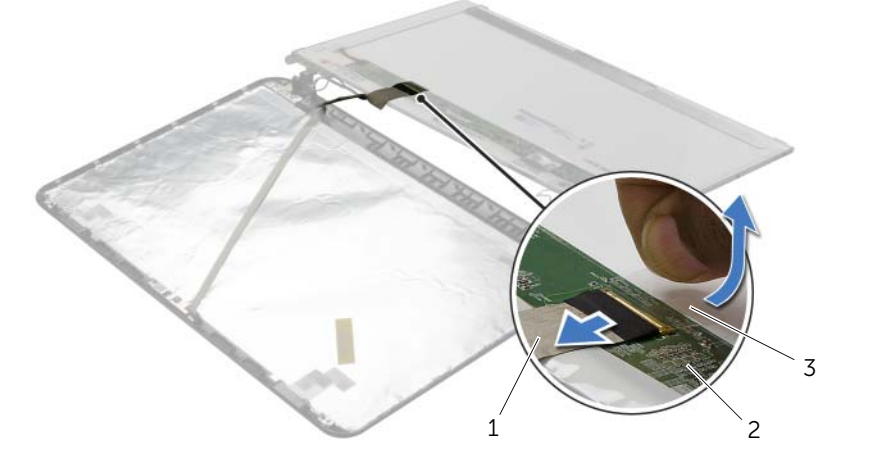

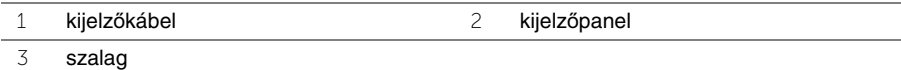

# <span id="page-63-0"></span>**A kijelz**ő**panel visszahelyezése**

**VIGYÁZAT! A számítógép belsejében végzett munka el**ő**tt olvassa el a számítógép mellé kapott biztonsági tájékoztatót, és kövesse az itt található lépéseket: "Miel**ő**[tt elkezdene dolgozni a számítógép belsejében", 9. oldal](#page-8-3). Miután befejezte a munkát a számítógép belsejében, kövesse a következ**ő **fejezet utasításait: ["Miután befejezte a munkát a számítógép belsejében", 11. oldal.](#page-10-1) További biztonsági útmutatásokat a Megfelel**ő**ségi honlapon találhat, lásd: dell.com/regulatory\_compliance.**

#### <span id="page-63-1"></span>**M**ű**velet**

- 1 A kijelzőkábelt csatlakoztassa a kijelzőpanelre, és ragasza fel a szalagot, amely a kijelzőkábelt rögzíti.
- 2 A kijelzőpanelt óvatosan helyezze a kijelző hátlapjára, és a kijelzőpanel csavarlyukait illessze a kijelző hátlap csavarlyukaihoz.
- <span id="page-63-2"></span>3 Helyezze vissza a csavarokat, amelyek a kijelzőpanelt a kijelző hátlapra rögzítik.

- 1 Helyezze vissza a kijelző csuklópántjait. Lásd: "A kijelző csuklópántjainak [visszahelyezése", 61. oldal](#page-60-3).
- 2 Helyezze vissza a kijelzőelőlapot. Lásd: "A kijelzőelő[lap visszahelyezése", 58. oldal.](#page-57-3)
- 3 Helyezze vissza a kijelző szerelvényt. Lásd: "A kijelző [szerelvény visszahelyezése",](#page-54-3)  [55. oldal.](#page-54-3)
- 4 Kövesse a [5. lépés](#page-41-2) – [11. lépés](#page-41-3) utasításait (lásd: ["Az alaplap visszahelyezése", 42. oldal](#page-41-4)).
- 5 Helyezze vissza a vezeték nélküli Mini-Card kártyát. Lásd: ["A vezeték nélküli Mini-Card](#page-34-3)  [visszahelyezése", 35. oldal.](#page-34-3)
- 6 Helyezze vissza a csuklótámaszt. Lásd: ["A kéztámasz visszahelyezése", 32. oldal](#page-31-3).
- 7 Helyezze vissza a billentyűzetet. Lásd: "A billentyű[zet visszahelyezése", 19. oldal.](#page-18-3)
- 8 Helyezze vissza a memóriamodul(oka)t. Lásd: "A memóriamodul(ok) visszahelyezése", [23. oldal](#page-22-3).
- 9 Helyezze vissza az alap burkolatot. Lásd: ["Az alsó burkolat visszahelyezése", 21. oldal](#page-20-3).
- 10 Kövesse a [3. lépés](#page-15-3) – [4. lépés](#page-15-4) utasításait (lásd: "Az optikai meghajtó visszahelyezése", [16. oldal](#page-15-5)).
- 11 Kövesse a [3. lépés](#page-25-3)  [5. lépés](#page-25-4) utasításait (lásd: "A merevlemez-meghajtó [visszahelyezése", 26. oldal](#page-25-5)).
- 12 Helyezze vissza az akkumulátort. Lásd: ["Az akkumulátor visszahelyezése", 13. oldal.](#page-12-2)

# <span id="page-64-0"></span>**A kameramodul eltávolítása**

**VIGYÁZAT! A számítógép belsejében végzett munka el**ő**tt olvassa el a számítógép mellé kapott biztonsági tájékoztatót, és kövesse az itt található lépéseket: "Miel**ő**[tt elkezdene dolgozni a számítógép belsejében", 9. oldal](#page-8-3). Miután befejezte a munkát a számítógép belsejében, kövesse a következ**ő **fejezet utasításait: ["Miután befejezte a munkát a számítógép belsejében", 11. oldal.](#page-10-1) További biztonsági útmutatásokat a Megfelel**ő**ségi honlapon találhat, lásd: dell.com/regulatory\_compliance.**

### <span id="page-64-1"></span>**El**ő**zetes tennivalók**

- 1 Az akkumulátor eltávolítása. Lásd: ["Az elem eltávolítása", 12. oldal.](#page-11-2)
- 2 Kövesse a [1. lépés](#page-13-3)  [2. lépés](#page-13-4) utasításait (lásd: ["Az optikai meghajtó eltávolítása",](#page-13-5)  [14. oldal\)](#page-13-5).
- 3 Kövesse a [1. lépés](#page-23-3) – [3. lépés](#page-23-4) utasításait (lásd: ["A merevlemez-meghajtó eltávolítása",](#page-23-5)  [24. oldal\)](#page-23-5).
- 4 Távolítsa el az alap burkolatát. Lásd: ["Az alsó burkolat eltávolítása", 20. oldal.](#page-19-3)
- 5 Távolítsa el a memóriamodul(oka)t. Lásd: ["Memóriamodul\(ok\) eltávolítása", 22. oldal.](#page-21-3)
- 6 Távolítsa el a billentyűzetet. Lásd: "A billentyű[zet eltávolítása", 17. oldal](#page-16-3).
- 7 Távolítsa el a csuklótámaszt. Lásd: ["A kéztámasz eltávolítása", 29. oldal.](#page-28-3)
- 8 Távolítsa el a vezeték nélküli Mini-Card kártyát. Lásd: "A vezeték nélküli Mini-Card [eltávolítása", 33. oldal](#page-32-3).
- 9 Kövesse a [1. lépés](#page-38-1)  [7. lépés](#page-40-1) utasításait (lásd: ["Az alaplap eltávolítása", 38. oldal\)](#page-37-2).
- 10 Távolítsa el a kijelző szerelvényt. Lásd: "A kijelző [szerelvény eltávolítása", 53. oldal](#page-52-2).
- 11 Távolítsa el a kijelzőelőlapot. Lásd: "A kijelzőelő[lap eltávolítása", 56. oldal](#page-55-2).
- 12 Távolítsa el a képernyőpanelt. Lásd: "A kijelző[panel eltávolítása", 62. oldal](#page-61-2).

- <span id="page-65-0"></span>Válassza le a kamerakábelt a kameramodulról.
- Távolítsa el a csavart, amely a kameramodult a kijelző hátlapjához rögzíti.
- Emelje ki a kameramodult a kijelző hátsó burkolatából.

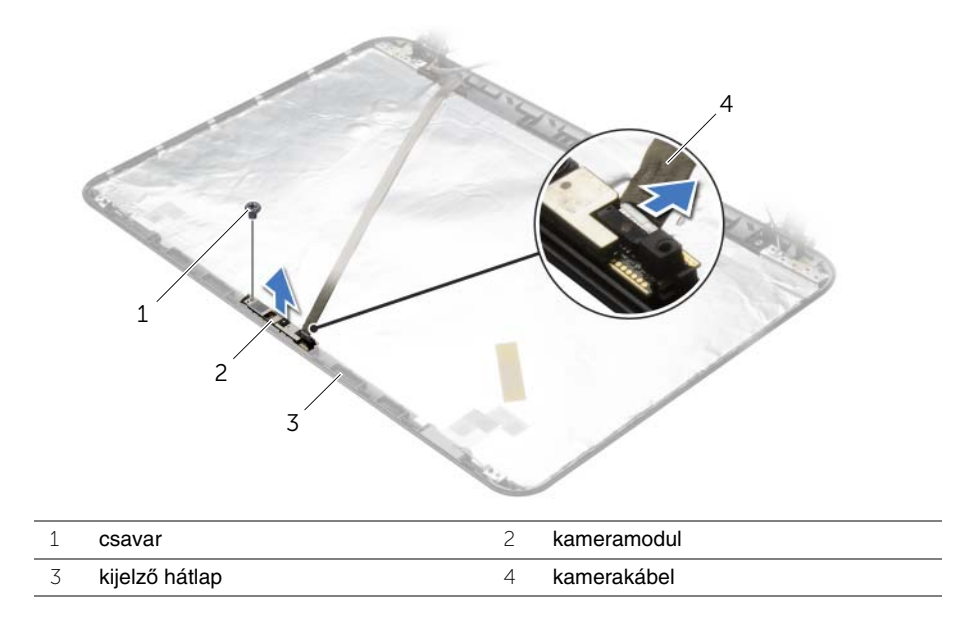

# <span id="page-66-0"></span>**A kameramodul visszahelyezése**

**VIGYÁZAT! A számítógép belsejében végzett munka el**ő**tt olvassa el a számítógép mellé kapott biztonsági tájékoztatót, és kövesse az itt található lépéseket: "Miel**ő**[tt elkezdene dolgozni a számítógép belsejében", 9. oldal](#page-8-3). Miután befejezte a munkát a számítógép belsejében, kövesse a következ**ő **fejezet utasításait: ["Miután befejezte a munkát a számítógép belsejében", 11. oldal.](#page-10-1) További biztonsági útmutatásokat a Megfelel**ő**ségi honlapon találhat, lásd: dell.com/regulatory\_compliance.**

#### <span id="page-66-1"></span>**M**ű**velet**

- 1 A kijelzőhátlapon lévő illesztési jelek segítségével helyezze vissza a kameramodult a helyére.
- 2 Helyezze vissza a csavart, amely a kameramodult a kijelző hátlapjához rögzíti.
- <span id="page-66-2"></span>3 Csatlakoztassa a kamera kábelét a kameramodulra.

- 1 Helyezze vissza a kijelzőelőlapot. Lásd: "A kijelzőelő[lap visszahelyezése", 58. oldal.](#page-57-3)
- 2 Helyezze vissza a kijelző szerelvényt. Lásd: "A kijelző [szerelvény visszahelyezése",](#page-54-3)  [55. oldal.](#page-54-3)
- 3 Kövesse a [5. lépés](#page-41-2) – [11. lépés](#page-41-3) utasításait (lásd: ["Az alaplap visszahelyezése", 42. oldal](#page-41-4)).
- 4 Helyezze vissza a vezeték nélküli Mini-Card kártyát. Lásd: ["A vezeték nélküli Mini-Card](#page-34-3)  [visszahelyezése", 35. oldal.](#page-34-3)
- 5 Helyezze vissza a csuklótámaszt. Lásd: ["A kéztámasz visszahelyezése", 32. oldal](#page-31-3).
- 6 Helyezze vissza a billentyűzetet. Lásd: "A billentyű[zet visszahelyezése", 19. oldal.](#page-18-3)
- 7 Helyezze vissza a memóriamodul(oka)t. Lásd: ["A memóriamodul\(ok\) visszahelyezése",](#page-22-3)  [23. oldal](#page-22-3).
- 8 Helyezze vissza az alap burkolatot. Lásd: ["Az alsó burkolat visszahelyezése", 21. oldal](#page-20-3).
- 9 Kövesse a [3. lépés](#page-15-3) – [4. lépés](#page-15-4) utasításait (lásd: ["Az optikai meghajtó visszahelyezése",](#page-15-5)  [16. oldal](#page-15-5)).
- 10 Kövesse a [3. lépés](#page-25-3)  [5. lépés](#page-25-4) utasításait (lásd: "A merevlemez-meghajtó [visszahelyezése", 26. oldal](#page-25-5)).
- 11 Helyezze vissza az akkumulátort. Lásd: ["Az akkumulátor visszahelyezése", 13. oldal.](#page-12-2)

# <span id="page-67-0"></span>**A tápadapter port eltávolítása**

**VIGYÁZAT! A számítógép belsejében végzett munka el**ő**tt olvassa el a számítógép mellé kapott biztonsági tájékoztatót, és kövesse az itt található lépéseket: "Miel**ő**[tt elkezdene dolgozni a számítógép belsejében", 9. oldal](#page-8-3). Miután befejezte a munkát a számítógép belsejében, kövesse a következ**ő **fejezet utasításait: ["Miután befejezte a munkát a számítógép belsejében", 11. oldal.](#page-10-1) További biztonsági útmutatásokat a Megfelel**ő**ségi honlapon találhat, lásd: dell.com/regulatory\_compliance.**

### <span id="page-67-1"></span>**El**ő**zetes tennivalók**

- 1 Az akkumulátor eltávolítása. Lásd: ["Az elem eltávolítása", 12. oldal.](#page-11-2)
- 2 Kövesse a [1. lépés](#page-13-3)  [2. lépés](#page-13-4) utasításait (lásd: ["Az optikai meghajtó eltávolítása",](#page-13-5)  [14. oldal\)](#page-13-5).
- 3 Kövesse a [1. lépés](#page-23-3) – [3. lépés](#page-23-4) utasításait (lásd: ["A merevlemez-meghajtó eltávolítása",](#page-23-5)  [24. oldal\)](#page-23-5).
- 4 Távolítsa el az alap burkolatát. Lásd: ["Az alsó burkolat eltávolítása", 20. oldal.](#page-19-3)
- 5 Távolítsa el a memóriamodul(oka)t. Lásd: ["Memóriamodul\(ok\) eltávolítása", 22. oldal.](#page-21-3)
- 6 Távolítsa el a billentyűzetet. Lásd: "A billentyű[zet eltávolítása", 17. oldal](#page-16-3).
- 7 Távolítsa el a csuklótámaszt. Lásd: ["A kéztámasz eltávolítása", 29. oldal.](#page-28-3)
- 8 Távolítsa el a vezeték nélküli Mini-Card kártyát. Lásd: "A vezeték nélküli Mini-Card [eltávolítása", 33. oldal](#page-32-3).
- 9 Kövesse a [1. lépés](#page-38-1)  [7. lépés](#page-40-1) utasításait (lásd: ["Az alaplap eltávolítása", 38. oldal\)](#page-37-2).
- 10 Távolítsa el a kijelző szerelvényt. Lásd: "A kijelző [szerelvény eltávolítása", 53. oldal](#page-52-2).

### <span id="page-68-0"></span>**M**ű**velet**

- Jegyezze fel a tápadapter port kábelének elvezetési útvonalát, majd távolítsa el a kábelt a számítógépházon lévő kábelvezetőkből.
- Emelje ki a tápadapter portot a kábelével együtt a számítógép alapjából.

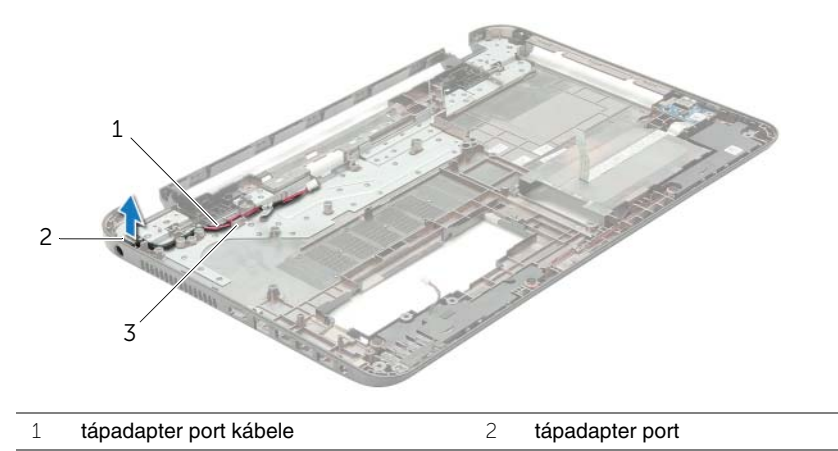

kábelvezetők

# <span id="page-69-0"></span>**A tápadapter port visszahelyezése**

**VIGYÁZAT! A számítógép belsejében végzett munka el**ő**tt olvassa el a számítógép mellé kapott biztonsági tájékoztatót, és kövesse az itt található lépéseket: "Miel**ő**[tt elkezdene dolgozni a számítógép belsejében", 9. oldal](#page-8-3). Miután befejezte a munkát a számítógép belsejében, kövesse a következ**ő **fejezet utasításait: ["Miután befejezte a munkát a számítógép belsejében", 11. oldal.](#page-10-1) További biztonsági útmutatásokat a Megfelel**ő**ségi honlapon találhat, lásd: dell.com/regulatory\_compliance.**

### <span id="page-69-1"></span>**M**ű**velet**

- 1 A tápadapter portot csúsztassa a helyére.
- <span id="page-69-2"></span>2 Vezesse el a tápadapter port kábelét a számítógépházon lévő kábelvezetőkben.

- 1 Helyezze vissza a kijelző szerelvényt. Lásd: "A kijelző [szerelvény visszahelyezése",](#page-54-3)  [55. oldal.](#page-54-3)
- 2 Kövesse a [5. lépés](#page-41-2) – [11. lépés](#page-41-3) utasításait (lásd: ["Az alaplap visszahelyezése", 42. oldal](#page-41-4)).
- 3 Helyezze vissza a vezeték nélküli Mini-Card kártyát. Lásd: ["A vezeték nélküli Mini-Card](#page-34-3)  [visszahelyezése", 35. oldal.](#page-34-3)
- 4 Helyezze vissza a csuklótámaszt. Lásd: ["A kéztámasz visszahelyezése", 32. oldal](#page-31-3).
- 5 Helyezze vissza a billentyűzetet. Lásd: "A billentyű[zet visszahelyezése", 19. oldal.](#page-18-3)
- 6 Helyezze vissza az alap burkolatot. Lásd: ["Az alsó burkolat visszahelyezése", 21. oldal](#page-20-3).
- 7 Kövesse a [3. lépés](#page-15-3) – [4. lépés](#page-15-4) utasításait (lásd: ["Az optikai meghajtó visszahelyezése",](#page-15-5)  [16. oldal](#page-15-5)).
- 8 Kövesse a [3. lépés](#page-25-3)  [5. lépés](#page-25-4) utasításait (lásd: "A merevlemez-meghajtó [visszahelyezése", 26. oldal](#page-25-5)).
- 9 Helyezze vissza az akkumulátort. Lásd: ["Az akkumulátor visszahelyezése", 13. oldal.](#page-12-2)

# <span id="page-70-0"></span>**A BIOS frissítése**

A BIOS-t akkor kell frissíteni, ha frissítések állnak rendelkezésre, vagy lecserélte az alaplapot. A BIOS frissítése:

- 1 Kapcsolia be a számítógépet.
- 2 Látogasson el a **dell.com/support** weboldalra.
- 3 Ha megvan a számítógép szervizcímkéje, írja be a szervizcímkét, és kattintson a **Submit** (Elküldés) lehetőségre.

Ha nem tudja a számítógép szervizcímkéjét, a számítógép szervizcímkéjének automatikus érzékeléséhez kattintson a **Detect Service Tag** (Szervizcímke érzékelése) lehetőségre.

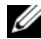

**MEGJEGYZÉS:** Ha a szervizcímke nem érzékelhető automatikusan, válassza ki a termék nevét a termékkategóriák alatt.

- 4 Kattintson a **Drivers and Downloads** (Illesztőprogramok és letöltések) lehetőségre.
- 5 Az **Operating System** (Operációs rendszer) legördülő listában válassza ki a számítógépére telepített operációs rendszert.
- 6 Kattintson a **BIOS** lehetőségre.
- 7 A legfrissebb BIOS verzió letöltéséhez kattintson a **Download File** (Fájl letöltése) lehetőségre.
- 8 A következő oldalon válassza a **Single-file download** (Egy fájl letöltése) lehetőséget, majd kattintson a **Continue** (Folytatás) lehetőségre.
- 9 Mentse el a fájlt, majd a letöltés befejezése után keresse meg a mappát, amelybe a BIOS frissítőfájlt mentette.
- 10 Kattintson duplán a BIOS frissítőfájl ikonjára, és kövesse a képernyőn megjelenő utasításokat.